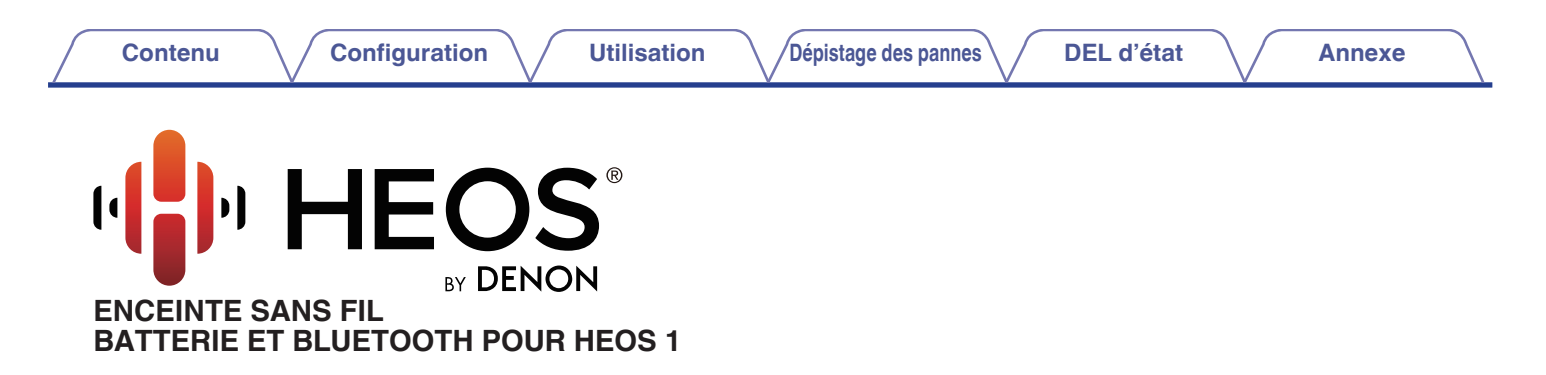

# **Manuel de l'Utilisateur**

**HEOS 1 HEOS 1 Go Pack (vendu séparément)**

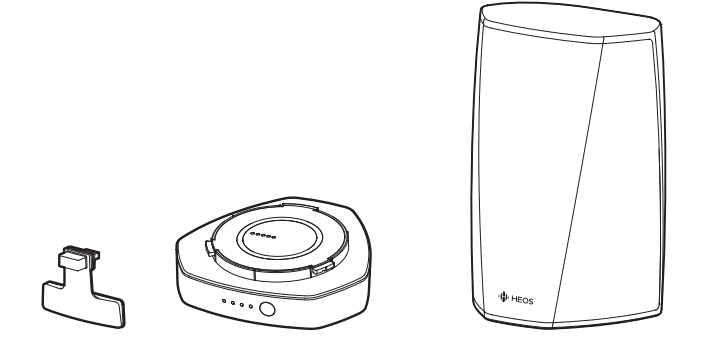

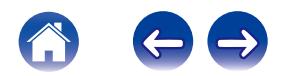

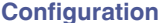

**Contenu / [Configuration](#page-16-0)** / [Utilisation](#page-18-0) / [Dépistage des pannes](#page-51-0) / [DEL d'état](#page-58-0) / [Annexe](#page-67-0)

<span id="page-1-0"></span>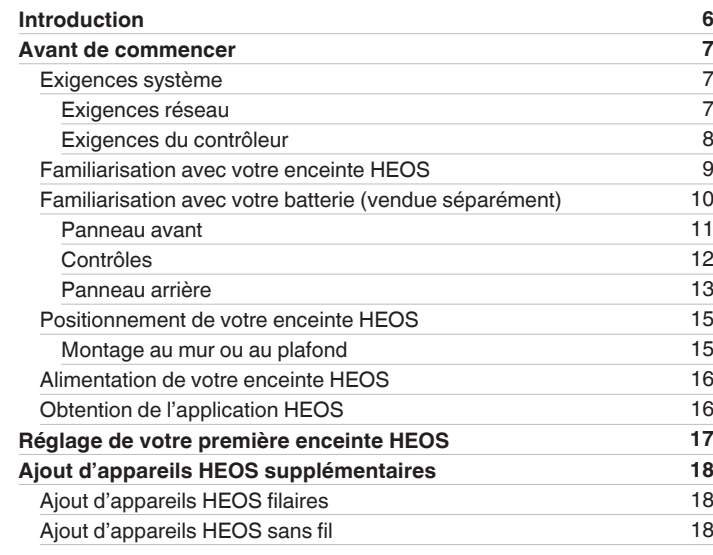

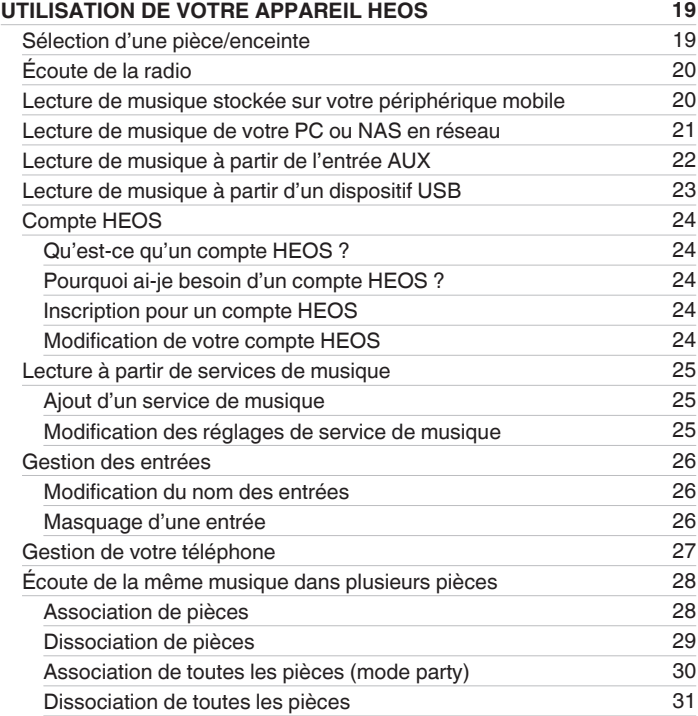

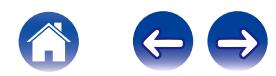

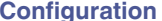

**[Contenu](#page-1-0) / [Configuration](#page-16-0)** / [Utilisation](#page-18-0) / [Dépistage des pannes](#page-51-0) / [DEL d'état](#page-58-0) / [Annexe](#page-67-0)

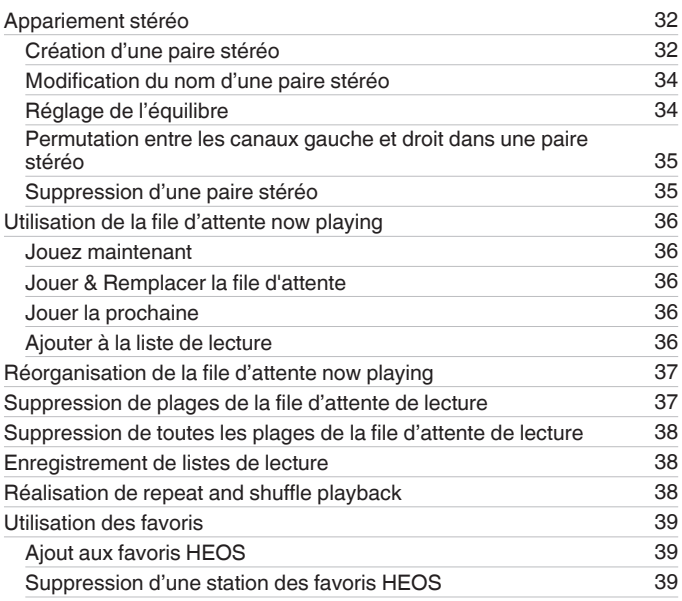

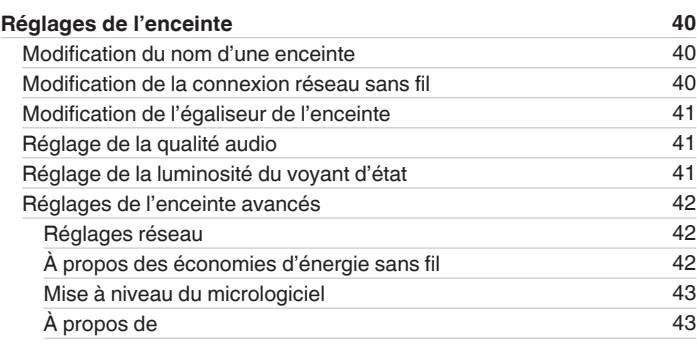

6 66

**[Contenu](#page-1-0) / [Configuration](#page-16-0)** / [Utilisation](#page-18-0) / [Dépistage des pannes](#page-51-0) / [DEL d'état](#page-58-0) / [Annexe](#page-67-0)

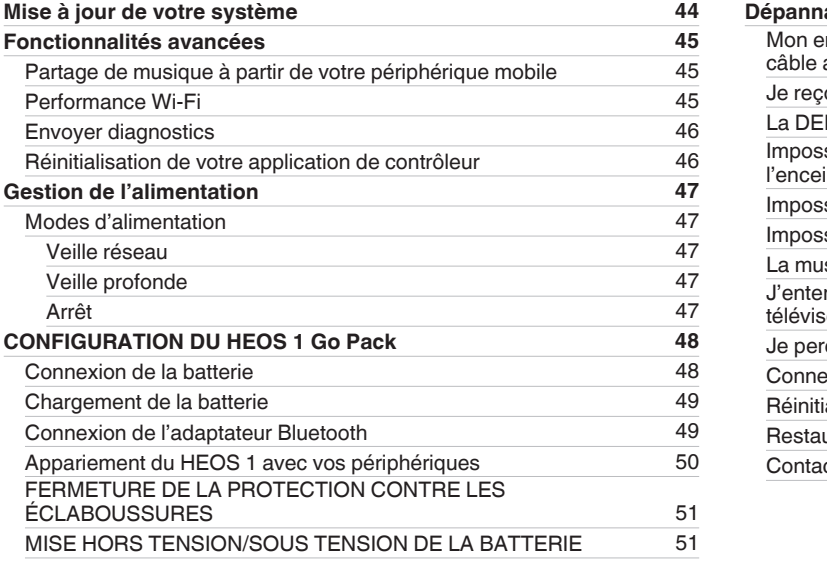

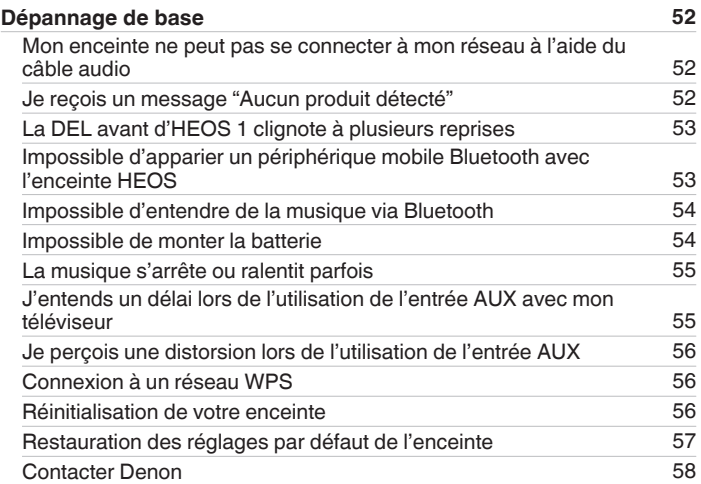

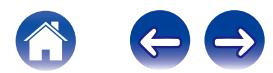

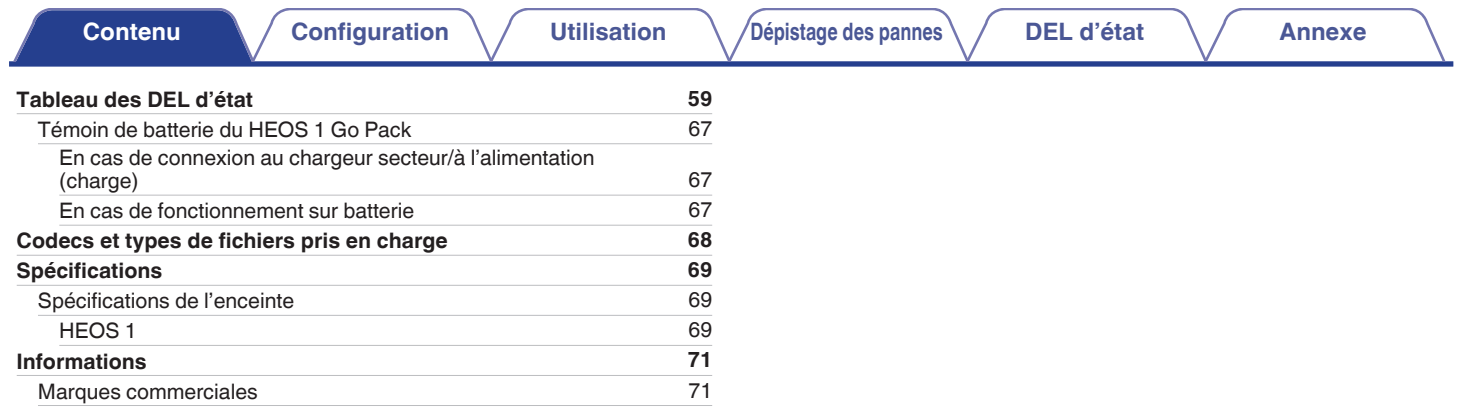

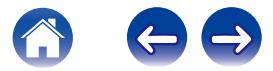

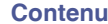

<span id="page-5-0"></span>Nous vous remercions pour l'achat de ce produit HEOS. Pour un fonctionnement optimal, veuillez lire attentivement ce manuel de l'utilisateur avant de vous servir de l'unité.

#### **REMARQUE**

0 CE DOCUMENT CONTIENT DES INFORMATIONS SUJETTES À DES MODIFICATIONS SANS PRÉAVIS.

Pour les informations les plus récentes, visitez le site HEOSbyDenon.com

# **Introduction**

L'enceinte HEOS fait partie du système audio sans fil HEOS multi-pièces qui vous permet de profiter de votre musique préférée, n'importe où chez vous. En utilisant votre réseau domestique existant et l'application HEOS sur votre iOS ou périphérique Android™, vous pouvez explorer, naviguer et lire de la musique de votre propre bibliothèque musicale ou depuis de nombreux services de musique en ligne.

- 0 Véritable audio multi-pièces écoutez des plages différentes dans des pièces différentes ou la même plage dans toutes les pièces
- 0 Utilise votre réseau domestique sans fil existant pour une configuration aisée et rapide
- 0 Synchronisation audio quasi-instantanée leader de l'industrie entre appareils HEOS
- Qualité audio Denon légendaire

Si vous êtes pressé, vous pouvez profiter de musique audio très rapidement en suivant les étapes décrites dans le guide de démarrage rapide HEOS (fourni avec votre appareil HEOS).

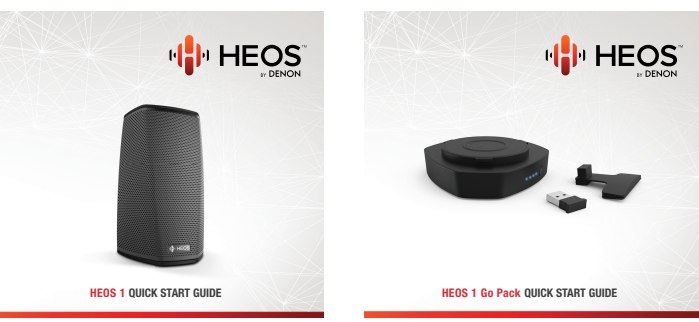

Poursuivez la lecture de ce Manuel de l'Utilisateur pour obtenir des informations plus détaillées sur les fonctions et les avantages de votre enceinte **HFOS** 

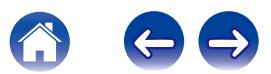

### <span id="page-6-0"></span>**Avant de commencer**

**REMARQUE**

• Si vous avez déjà installé au moins un appareil HEOS, veuillez passer à la section ["Ajout d'appareils HEOS supplémentaires"](#page-17-0) ( $\sqrt{F}$  [p. 18\).](#page-17-0)

### **Exigences système**

Avant de commencer à installer votre première enceinte HEOS, veuillez vous assurer de comprendre et satisfaire les exigences de base.

### **Exigences réseau**

**Routeur sans fil** - Afin d'utiliser votre système musical HEOS, vous devez disposer d'un réseau sans fil (Wi-Fi) qui fonctionne chez vous. Si vous ne disposez d'un réseau sans fil, veuillez contacter votre revendeur ou détaillant de produits électroniques Denon local pour vous aider lors de votre achat et votre installation d'un réseau sans fil chez vous.

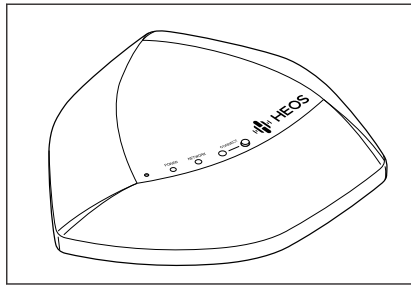

L'extension de réseau sans fil HEOS Extend (vendue séparément) est disponible en tant qu'un accessoire, si vous devez configurer un nouveau réseau sans fil ou étendre la plage de votre réseau existant. Veuillez contacter Denon pour plus d'informations sur l'extension sans fil.

**Connexion Internet haut débit** – HEOS accède à Internet pour diffuser de la musique chez vous à partir de plusieurs services de musique en ligne populaires. HEOS est également conçu pour vous fournir des mises à jour du logiciel, qui sont fournies via votre connexion Internet domestique. Des services DSL, câble et fibre fournissent également l'expérience et la fiabilité idéales. Vous rencontrerez peut-être des problèmes de performance avec des connexions Internet plus lentes comme celles de services satellite.

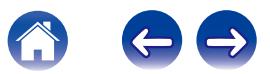

<span id="page-7-0"></span>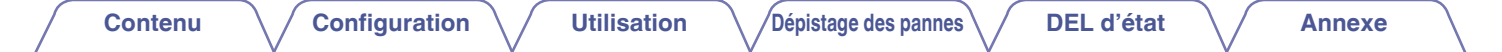

### o **Exigences du contrôleur**

Vous pouvez contrôler votre système audio sans fil HEOS multi-pièces avec l'application HEOS gratuite sur tout iOS ou périphérique mobile Android satisfaisant les exigences minimales :

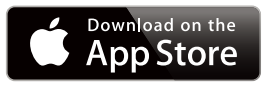

#### **Exigences minimales de l'iOS**

- iOS version 7.0 ou ultérieure
- iPhone<sup>®</sup> 4 ou plus récent
- iPad® 2 ou plus récent
- iPod touch<sup>®</sup> (5ème génération) ou plus récent

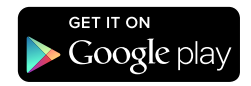

#### **Exigences minimales pour Android**

- Android OS version 2.3 ou ultérieure
- Toutes les résolutions

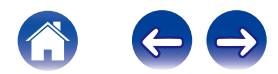

<span id="page-8-0"></span>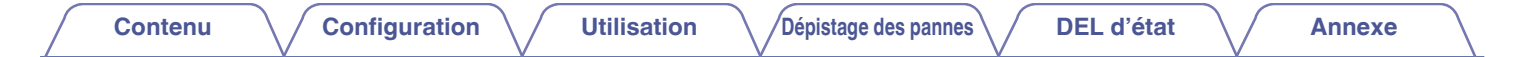

### **Familiarisation avec votre enceinte HEOS**

Sortez l'enceinte de son emballage et vérifiez que les éléments suivants sont inclus :

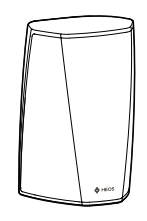

HEOS 1

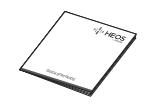

Guide de démarrage rapide

Câble de configuration/audio

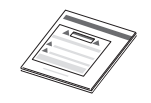

Consignes de sécurité Consignes de sécurité

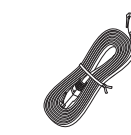

Câble Ethernet

(Modèle d'Amérique du Nord uniquement)

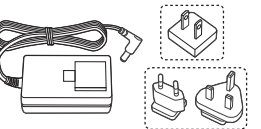

Source d'alimentation

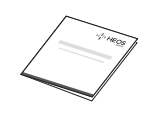

Plan de protection étendu (Modèle d'Amérique du Nord uniquement)

(Modèle d'Amérique du Nord uniquement)

(Modèle européen uniquement)

**REMARQUE**

0 Veuillez utiliser la source d'alimentation et le cordon d'alimentation inclus dans l'emballage de votre appareil.

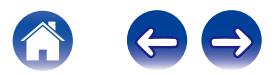

<span id="page-9-0"></span>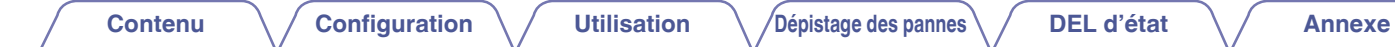

### **Familiarisation avec votre batterie (vendue séparément)**

Sortez la batterie de son emballage et vérifiez que les éléments suivants sont inclus :

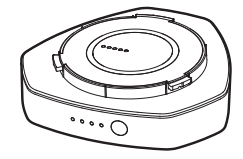

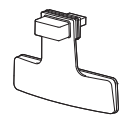

Batterie rechargeable **Adaptateur USB Bluetooth** et cache de protection

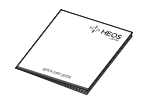

Guide de démarrage rapide

Consignes de sécurité Consignes de sécurité

(Modèle d'Amérique du Nord uniquement)

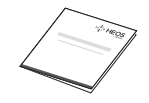

Plan de protection étendu (Modèle d'Amérique du Nord uniquement)

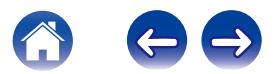

<span id="page-10-0"></span>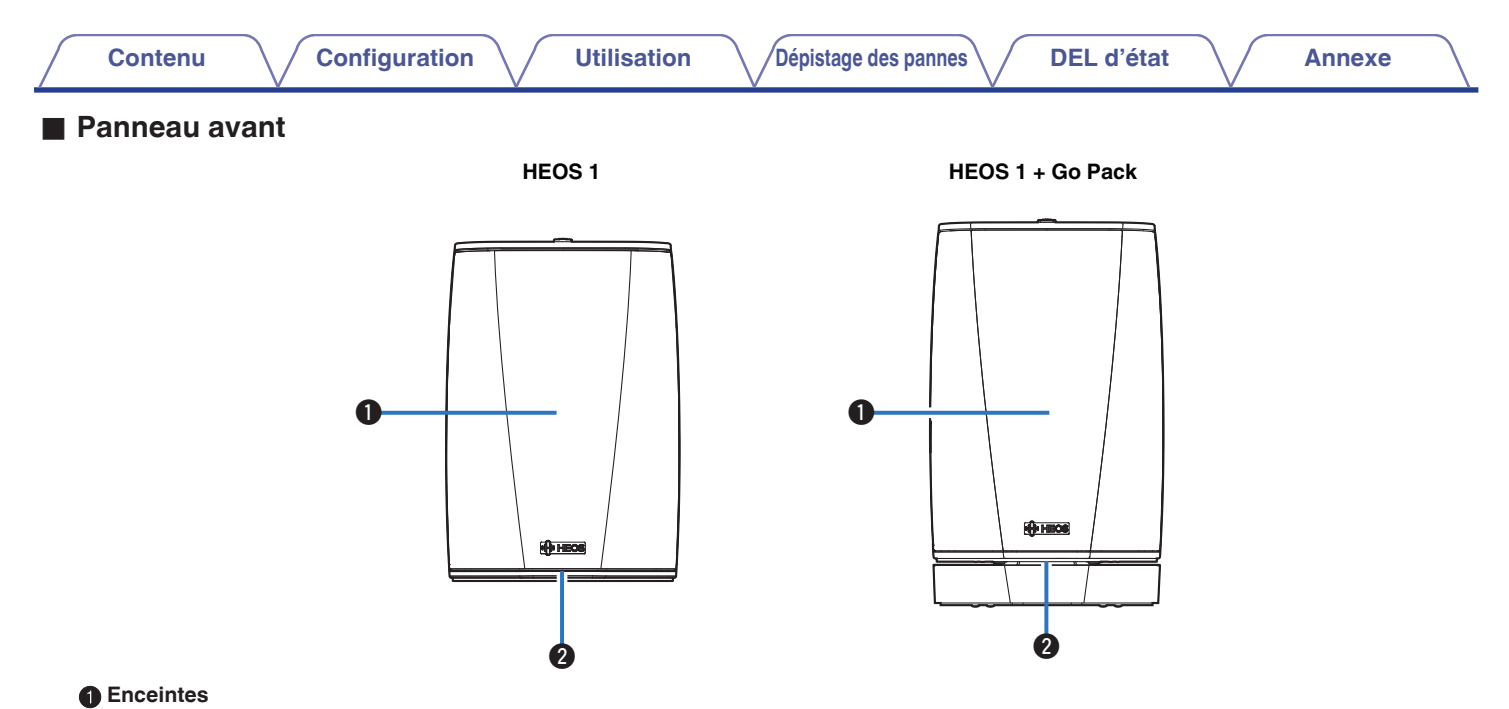

#### B **DEL d'état**

Veuillez vous reporter au ["Tableau des DEL d'état"](#page-58-0) pour les couleurs DEL et leur signification ["Tableau des DEL d'état" \(](#page-58-0) $\sqrt{p}$  p. 59).

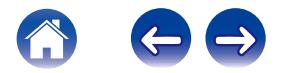

<span id="page-11-0"></span>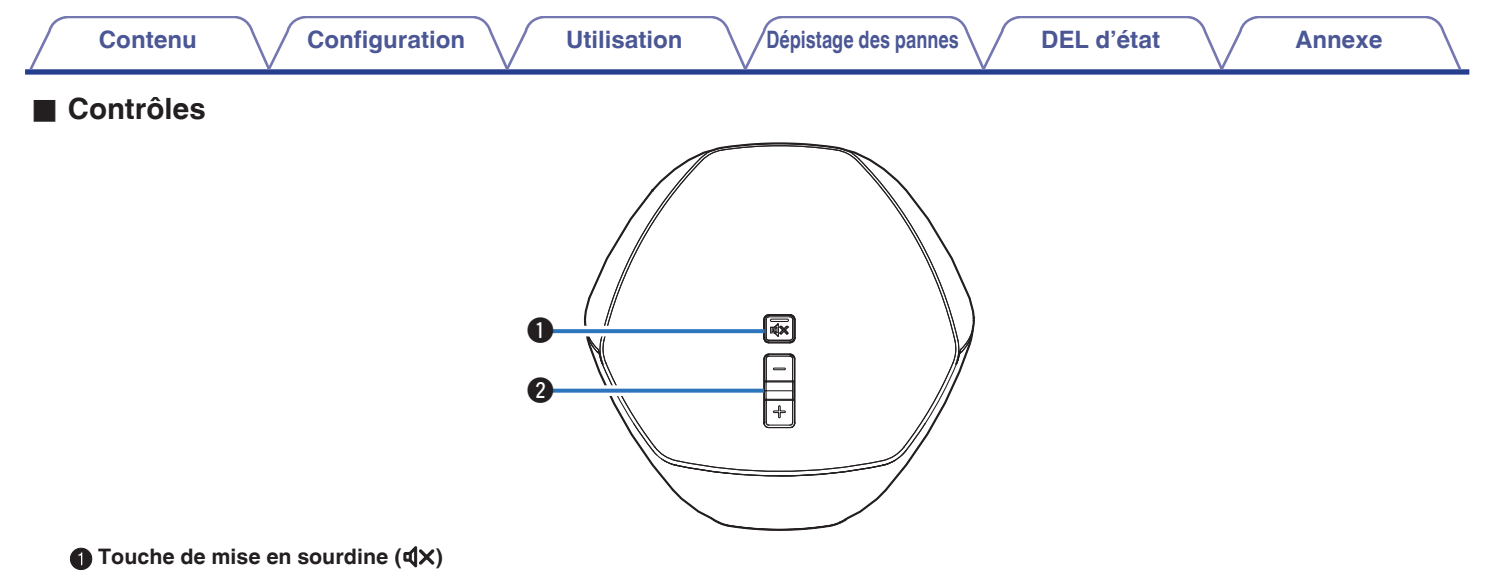

Elle permet de mettre en sourdine ou non le volume de l'appareil HEOS.

#### B **Touches de volume Plus/Moins (+, –)**

Elles permettent d'ajuster vers le haut ou le bas le niveau de volume de l'appareil HEOS.

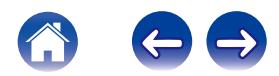

<span id="page-12-0"></span>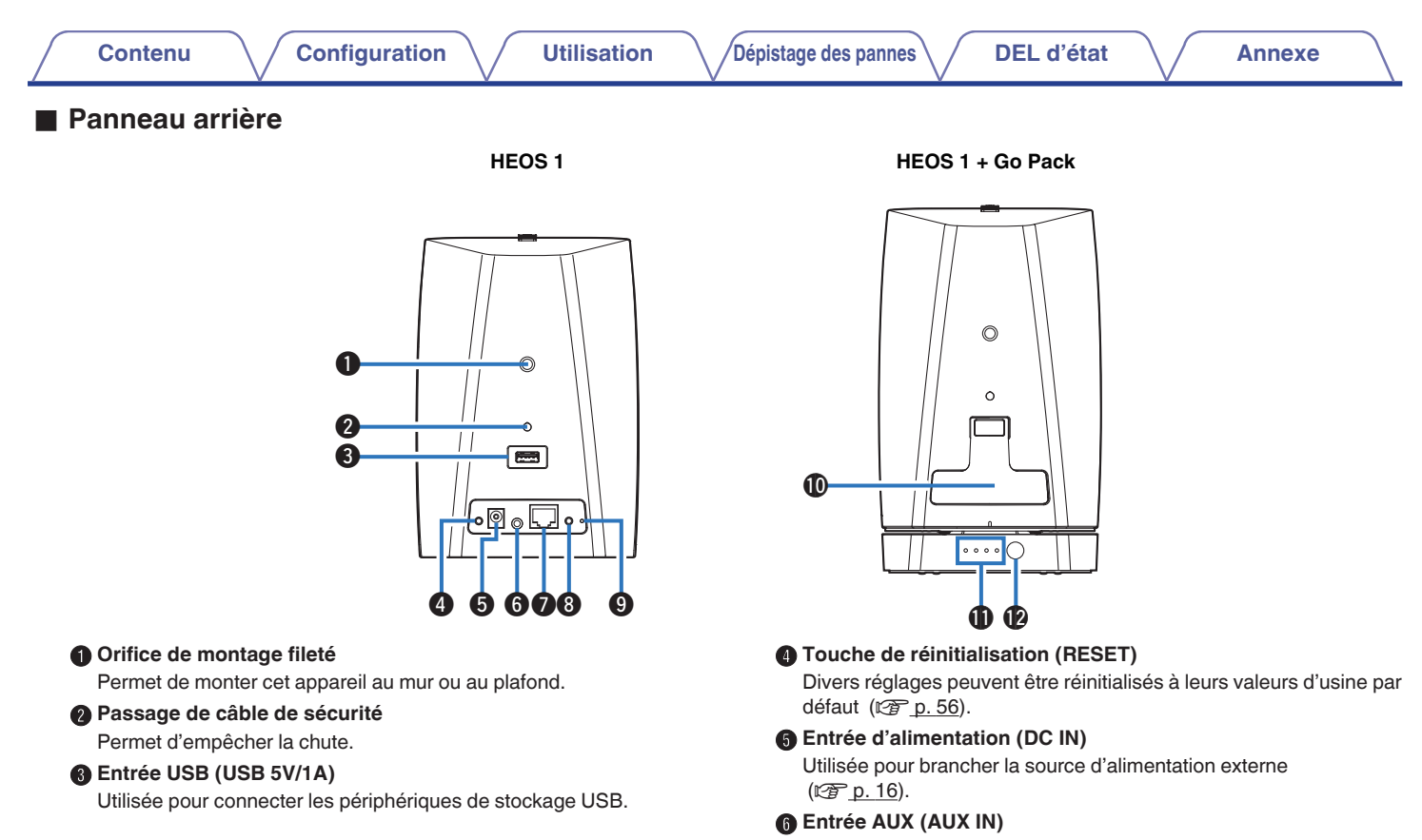

Utilisée pour connecter les périphériques audio ( $\mathbb{C}$  [p. 22\).](#page-21-0) Permet d'ajouter l'enceinte à votre réseau sans fil ( $\mathbb{Q}$  [p. 18\)](#page-17-0).

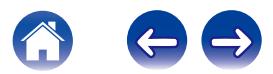

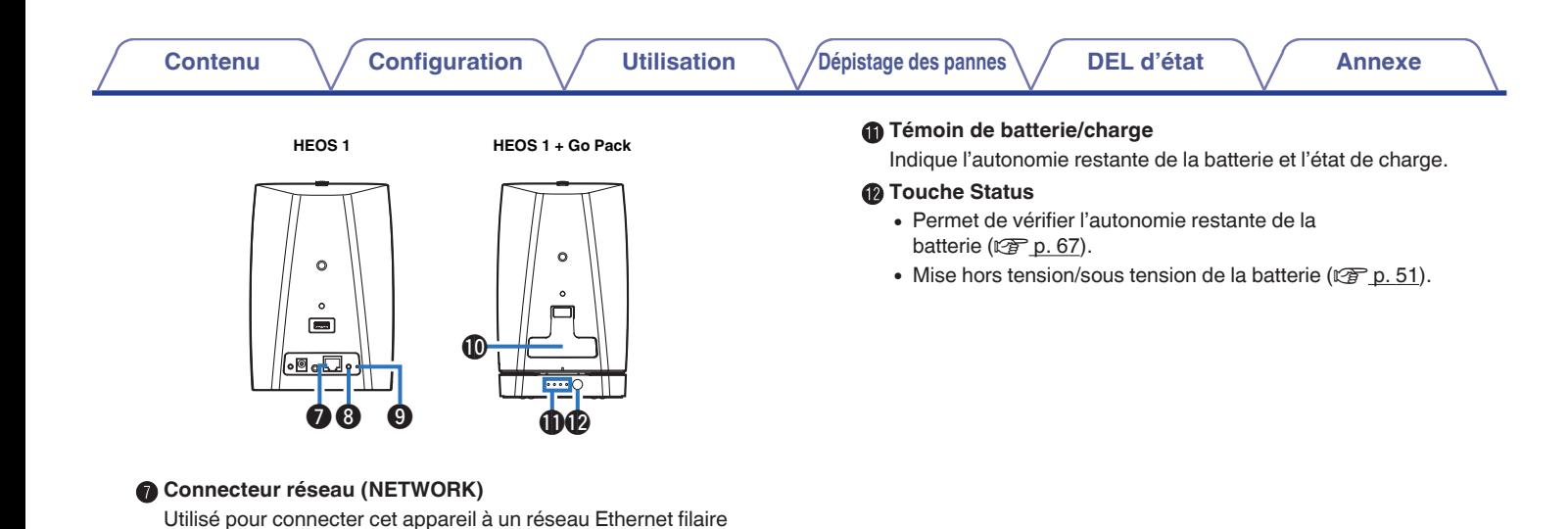

(② [p. 18\)](#page-17-0).

**<sup>***C***</sup>** Capuchon

l'appareil.

(② [p. 50\).](#page-49-0) **O DEL d'état de connexion** 

**A** Touche de connexion (CONNECT)

• Utilisée pour la configuration Wi-Fi ( $\mathbb{Q}_F$  [p. 56\)](#page-55-0). 0 Utilisée dans les paramètres d'appariement Bluetooth

Indique le statut de cet appareil  $(\sqrt{p} \cdot 56, 59)$ .

Fermez correctement ce capuchon pour garantir l'étanchéité de

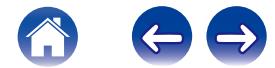

### <span id="page-14-0"></span>**Positionnement de votre enceinte HEOS**

Vous pouvez positionner votre appareil HEOS n'importe où vous souhaitez profiter de musique. Veuillez suivre ces directives simples pour déterminer le positionnement de votre enceinte :

- 0 L'appareil HEOS doit être à portée de votre réseau sans fil.
- 0 L'enceinte HEOS est à son positionnement optimal lorsqu'elle est placée entre 3 à 12 po. (8 et 30 cm) d'un mur.
- 0 Positionnez l'enceinte au moins à 30 cm (12 po.) d'un téléviseur, ordinateur ou tout autre périphérique d'affichage pour éviter toute possibilité d'interférence.
- 0 Placez l'enceinte dans la pièce où vous effectuerez l'écoute, aussi proche du niveau de l'oreille que possible.
- 0 L'appareil HEOS n'est pas étanche. Ne le placez pas à proximité d'une source d'eau et ne le laissez pas à l'extérieur, exposée à la pluie ou la neige.

### **■ Montage au mur ou au plafond**

L'enceinte HEOS 1 peut être montée au mur ou au plafond à l'aide des fixations filaires pour caméra ou enceinte standard 1/4 po. (6,35 mm) qui prennent en charge jusqu'à 3 livres 1,4 oz (1,4 kg). Pour plus d'informations sur les options de montage au mur ou au plafond possibles, veuillez consulter votre revendeur ou détaillant de produits électroniques Denon local.

#### **Avertissement**

Conseiller d'installer un câble de sécurité (non fourni) dans le passage de câble de sécurité à l'arrière de l'enceinte afin d'éviter que l'utilisateur et d'autres personnes ne se blessent ou pour ne pas endommager les biens si l'enceinte chute pour une raison quelconque.

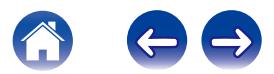

<span id="page-15-0"></span>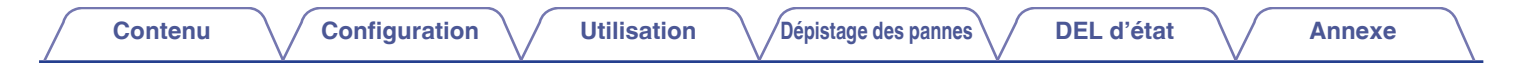

### **Alimentation de votre enceinte HEOS**

Connectez le cordon d'alimentation fourni avec l'emballage à l'arrière de l'enceinte et branchez-le à la prise murale. L'enceinte est capable de basculer automatiquement entre 100 et 240 V.

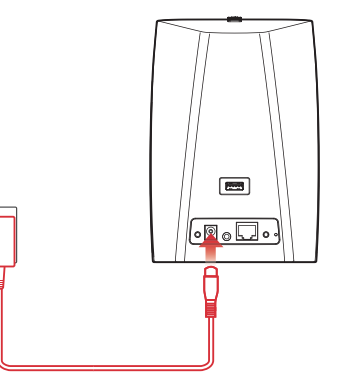

### **Obtention de l'application HEOS**

L'application HEOS est au coeur de l'expérience HEOS. En utilisant votre téléphone portable et l'application HEOS, vous pouvez configurer, naviguer, explorer et commander votre système HEOS depuis la paume de votre main, n'importe où dans votre maison.

Téléchargez l'application HEOS pour iOS ou Android en recherchant "HEOS by Denon" dans l'App Store<sup>SM</sup>, le magasin Google Play™ ou Amazon.

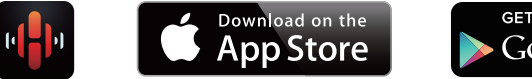

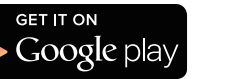

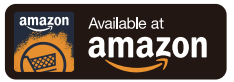

À des fins d'amélioration, les spécifications et la conception sont sujettes à des modifications sans préavis.

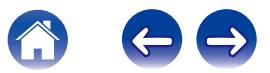

## <span id="page-16-0"></span>**Réglage de votre première enceinte HEOS**

Après avoir placé votre enceinte dans votre pièce d'écoute et téléchargé l'application HEOS, vous êtes prêt à configurer votre enceinte pour l'écoute de musique. Ceci implique de suivre les quelques étapes simples pour connecter l'enceinte à votre réseau domestique existant :

**Avertissement**

- 0 NE connectez PAS le câble Ethernet si vous connectez votre enceinte à votre réseau sans fil. Si vous connectez l'enceinte à un réseau filaire, utilisez le câble Ethernet pour connecter l'enceinte à votre réseau ou routeur.
- **1 Assurez-vous que votre périphérique mobile est connecté à votre réseau sans fil (le même réseau auquel vous souhaitez connecter votre enceinte). Vous pouvez vérifier ceci dans le menu Settings - Wi-Fi de votre iOS ou périphérique Android.**

#### **REMARQUE**

Si votre réseau sans fil est sécurisé, assurez-vous de connaître le mot de passe pour rejoindre votre réseau.

- **2 Assurez-vous d'avoir le câble audio/ configuration inclus à portée.**
- **3 Démarrez l'application HEOS sur votre périphérique mobile.**

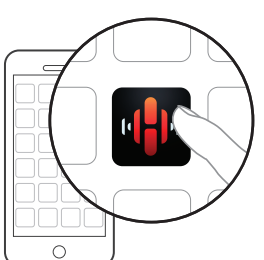

- **4 Appuyez sur la touche "Configurer maintenant" dans la partie supérieure de l'écran.**
- **5 Suivez les instructions pour ajouter l'enceinte à votre réseau sans fil. (Les réglages Wi-Fi de votre périphérique mobile seront copiés sur l'enceinte via le câble audio.)**

#### **REMARQUE**

Si vous rencontrez des problèmes quelconques lors de la connexion de votre appareil HEOS, allez directement à la section Dépannage ( $\sqrt{2}$  [p. 52\).](#page-51-0)

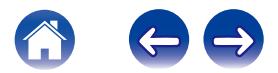

### <span id="page-17-0"></span>**Ajout d'appareils HEOS supplémentaires**

Le système audio sans fil HEOS muti-pièces est un véritable système audio multi-pièces qui synchronise automatiquement la lecture entre les différents appareils HEOS pour que l'audio provenant de différentes pièces soit parfaitement synchronisé et le son toujours superbe ! Vous pouvez aisément ajouter jusqu'à 32 appareils HEOS à votre système HEOS.

### **Ajout d'appareils HEOS filaires**

Il vous suffit de connecter l'appareil HEOS à votre réseau domestique à l'aide d'un câble Ethernet et l'appareil HEOS apparaîtra sur votre application HEOS comme une nouvelle pièce dans l'écran Pièces.

À votre convenance, vous pouvez affecter un nom à l'appareil HEOS pour indiquer la pièce dans laquelle vous l'avez placé.

- 0 Utilisez uniquement un câble LAN STP ou ScTP blindé qui est facilement disponible dans les magasins d'électroniques (CAT-5 ou supérieur recommandé).
- 0 Ne connectez pas une borne réseau directement au port LAN/à la borne Ethernet de votre ordinateur.

### **Ajout d'appareils HEOS sans fil**

Vous pouvez ajouter des appareils HEOS sans fil à votre système HEOS en sélectionnant "Ajouter le périphérique" dans le menu de réglages de l'application HEOS et en suivant les instructions ci-dessous :

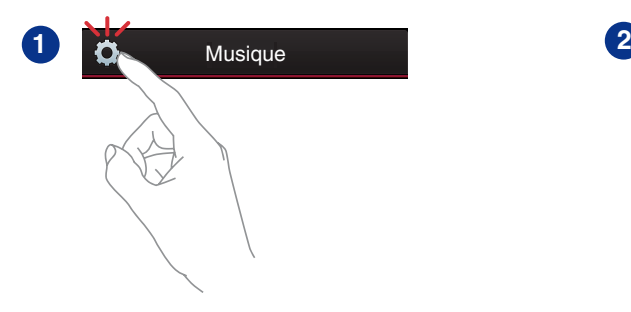

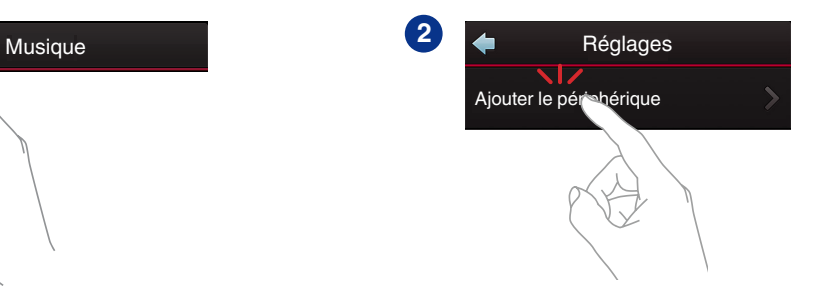

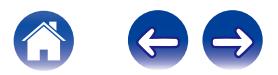

# <span id="page-18-0"></span>**UTILISATION DE VOTRE APPAREIL HEOS**

Après avoir connecté votre appareil HEOS à votre réseau et installé l'application HEOS sur votre périphérique mobile, profiter de votre musique préférée devient un jeu d'enfant. Vous pouvez écouter des musiques différentes sur chaque appareil HEOS ou la même musique parfaitement synchronisée sur tous les appareils HEOS. C'est vous qui décidez !

### **Sélection d'une pièce/enceinte**

Si vous disposez de plusieurs appareils HEOS, vous devez indiquer au système HEOS quel appareil HEOS vous souhaitez contrôler :

- **1 Appuyez sur l'onglet "Pièces".**
- **2 Sélectionnez la pièce/l'enceinte que vous souhaitez contrôler.**
- **3 Sélectionnez l'onglet "Musique" pour sélectionner une source de musique ou l'onglet "A l'écoute" pour contrôler ce qui est actuellement en cours de lecture dans la pièce sélectionnée.**

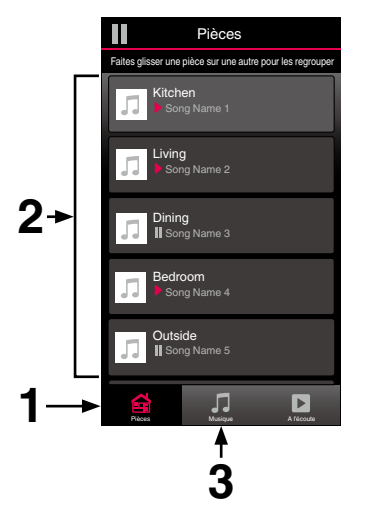

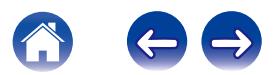

### <span id="page-19-0"></span>**Écoute de la radio**

Le système HEOS inclut l'accès à plus de 100 000 flux de radio Internet gratuits des quatre coins du monde via le service radio TuneIn. Il vous suffit de sélectionner le logo Tuneln à partir du menu "Musique" principal, de naviguer parmi les 100 000 stations bien organisées en catégories populaires et de sélectionner une station qui satisfera votre humeur.

#### **REMARQUE**

Si vous disposez d'un compte TuneIn, vous pouvez vous connecter au service TuneIn dans Réglages - Sources audio - TuneIn, et accéder à toutes vos stations TuneIn "Mes Favoris".

 $\blacksquare$  $\blacksquare$  Signal audio

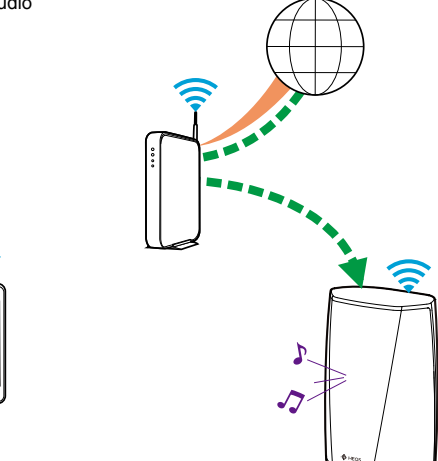

### **Lecture de musique stockée sur votre périphérique mobile**

- **1 Appuyez sur l'onglet "Musique".**
- **2 Sélectionnez "Ce téléphone/iPhone/iPod/iPad".**
- **3 Naviguez jusqu'à la musique locale sur votre téléphone et sélectionnez une plage à lire.**

 $\blacksquare$  $\blacksquare$  Signal audio

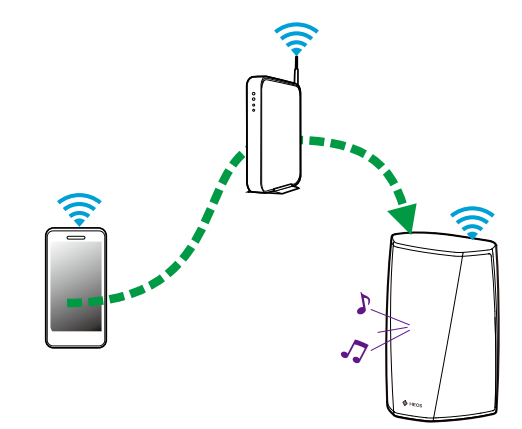

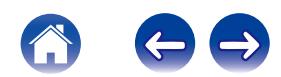

<span id="page-20-0"></span>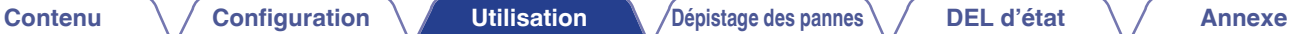

### **Lecture de musique de votre PC ou NAS en réseau**

- **1 Sélectionnez "Serveurs de musique" à partir de l'onglet "Musique".**
- **2 Sélectionnez le nom de votre PC ou serveur NAS en réseau.**
- **3 Naviguez jusqu'à la musique locale sur PC/NAS et sélectionnez une plage à lire.**

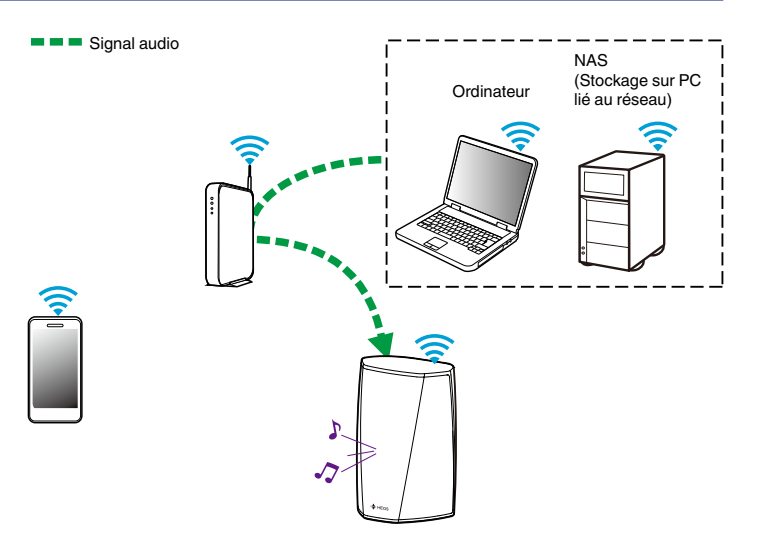

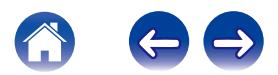

### <span id="page-21-0"></span>**Lecture de musique à partir de l'entrée AUX**

**1 Connectez un périphérique audio avec une sortie audio stéréo 3,5 mm à l'entrée AUX de votre enceinte à l'aide du câble audio stéréo 3,5 mm inclus.**

**Lorsqu'un câble audio stéréo est branché à AUX IN, la source bascule automatiquement sur Entrées.**

#### **REMARQUE**

- 0 Si un câble est branché à l'entrée AUX IN, sélectionnez "Entrées" sous l'onglet "Musique".
- **2 Lancez la lecture sur le périphérique audio.**

0 Le son du périphérique audio peut être directement lu sur l'enceinte sélectionnée ou numérisé et envoyé via votre réseau aux autres enceintes.

#### **REMARQUE**

0 Les signaux de sortie analogique provenant de certaines sources peuvent être très puissants. Si le niveau d'entrée de l'appareil source est élevé, il risque d'entraîner la surcharge des entrées de l'appareil HEOS.

Il est peu probable que cela provoque des dommages, mais le son risque d'être déformé. Au départ, réglez le volume de la source selon un niveau moyen – faible, puis augmentez-le au besoin. Si vous percevez une distorsion, diminuez le volume de l'appareil.

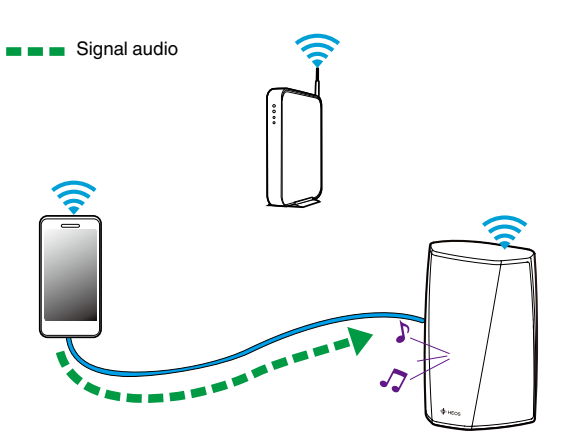

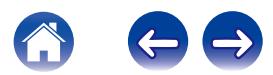

### <span id="page-22-0"></span>**Lecture de musique à partir d'un dispositif USB**

- **1 Insérez un dispositif USB formaté FAT32 dans le port USB à l'arrière de l'enceinte HEOS.**
- **2 Sélectionnez "Musique USB" à partir de l'onglet "Musique".**
- **3 Sélectionnez le nom de votre enceinte HEOS.**
- **4 Naviguez jusqu'à la musique sur votre dispositif USB et sélectionnez une plage à lire.**

#### **REMARQUE**

- 0 Il peut s'écouler plusieurs minutes avant que le nom de votre appareil HEOS apparaisse dans la liste "Musique USB" si vous avez un grand nombre de fichiers sur votre dispositif USB.
- 0 Il n'est pas possible de connecter et d'utiliser un ordinateur via le port USB de cet appareil à l'aide d'un câble USB.

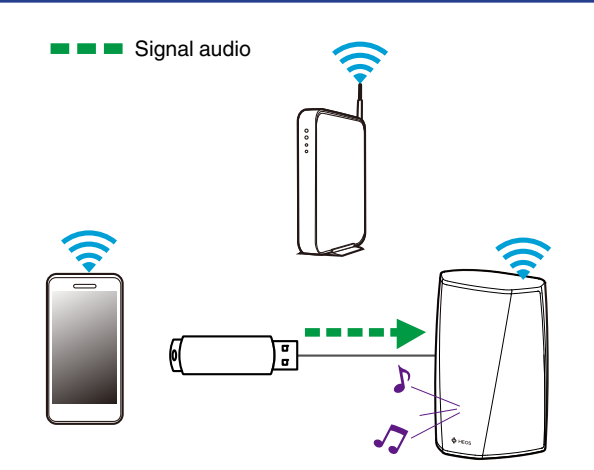

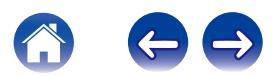

### <span id="page-23-0"></span>**Compte HEOS**

### ■ Qu'est-ce qu'un compte HEOS ?

Un compte HEOS est un compte principal ou "keychain" pour la gestion de tous vos services de musique HEOS avec un nom d'utilisateur et un mot de passe uniques.

### **Pourquoi ai-je besoin d'un compte HEOS ?**

Avec le compte HEOS, il vous suffit d'entrer une seule fois vos nom de connexion et mot de passe pour vos services de musique. Ceci vous permet d'utiliser rapidement et aisément plusieurs applications de contrôleur sur différents périphériques. Il vous suffit de vous connecter à votre compte HEOS sur n'importe quel périphérique pour avoir accès à tous vos services de musique associés, lire les listes de lecture et d'historique personnalisées, même si vous êtes chez un ami pour écouter de la musique sur leur système HEOS.

### **I** Inscription pour un compte HEOS

La première fois que vous essayez d'accéder à un service de musique à partir du menu "Musique" principal de l'application HEOS, vous êtes invité à vous inscrire pour un compte HEOS.

### **Modification de votre compte HEOS**

- **1 Appuyez sur l'onglet "Musique".**
- **2** Sélectionnez l'icône Settings **a** dans l'angle supérieur **gauche de l'écran.**
- **3 Sélectionnez "Compte HEOS".**
- **4 Changez d'emplacement, modifiez votre mot de passe, supprimez votre compte ou déconnectez-vous de votre compte.**

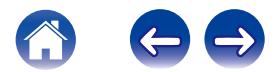

### <span id="page-24-0"></span>**Lecture à partir de services de musique**

Un service de musique est une entreprise de musique en ligne qui fournit un accès à un vaste choix de musique via des inscriptions gratuites et/ou payantes. En fonction de votre emplacement géographique, vous devrez choisir entre plusieurs options. Pour plus d'informations sur les services disponibles dans votre région, veuillez consulter le site HEOSbyDenon.com

### Ajout d'un service de musique

Après avoir configuré votre compte HEOS, vous pouvez ajouter des services de musique pris en charge à votre système HEOS en appuyant sur le logo de service de musique dans l'onglet "Musique". Suivez les instructions à l'écran pour ajouter vos nom d'utilisateur et mot de passe pour le service de musique sélectionné. Vous n'avez à entrer vos informations de compte qu'une seule fois étant donné que le service de compte HEOS garde en mémoire vos informations de connexion pour que vous n'ayez pas à les saisir à chaque fois que vous souhaitez lire de la musique à partir du service de musique. Des services de musique supplémentaires peuvent être disponibles sous Réglages - Services de Musique.

### ■ Modification des réglages de service de **musique**

- **1 Appuyez sur l'onglet "Musique".**
- **2** Sélectionnez l'icône Settings **a** dans l'angle supérieur **gauche de l'écran.**
- **3 Sélectionnez "Sources audio".**
- **4 Sélectionnez "Musique en ligne".**
- **5 Sélectionnez le nom du service de musique en ligne que vous souhaitez modifier.**
- **6 Déconnectez-vous, puis connectez-vous à nouveau pour associer vos nom d'utilisateur et mot de passe à votre compte HEOS.**
- **7 Sélectionnez "Cachez pour le moment" pour empêcher le logo du service d'apparaître sur le menu "Musique" principal.**

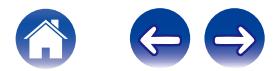

### <span id="page-25-0"></span>**Gestion des entrées**

Si vous avez connecté des composants source audio externes (tels que des lecteurs CD, des lecteurs de musique portables, des boîtes de jonction, etc...) à certaines entrées de vos enceintes HEOS, vous pouvez renommer ces entrées afin de décrire la source réelle ou masquer des entrées qui ne sont pas utilisées.

- **1 Sélectionnez l'icône Settings <b>a** située dans l'angle **supérieur gauche du menu "Musique" principal pour afficher le menu Settings.**
- **2 Sélectionnez "Sources audio".**
- **3 Sélectionnez "Entrées".**
- **4 Sélectionnez l'enceinte à laquelle vous connectez votre appareil source audio externe.**

### o **Modification du nom des entrées**

- **1 Sélectionnez le nom de l'entrée que vous souhaitez modifier.**
- **2 Sélectionnez "Nom".**
- **3 Sélectionnez ou saisissez un nouveau nom pour décrire la source que vous avez connectée.**
- **4 Sélectionnez la touche Save pour enregistrer vos modifications.**
- o **Masquage d'une entrée**
- **1 Sélectionnez le nom de l'entrée que vous souhaitez modifier.**
- **2 Basculez "Masquer entrée" sur ON pour empêcher cette entrée d'apparaître sous la vignette Entrées du menu "Musique" principal.**

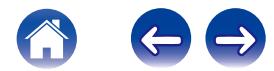

### <span id="page-26-0"></span>**Gestion de votre téléphone**

Vous pouvez masquer votre smartphone ou votre tablette s'il n'est pas nécessaire qu'il/elle apparaisse dans le menu "Sources audio".

- **1** Sélectionnez l'icône Settings **a** située dans l'angle **supérieur gauche du menu "Musique" principal pour afficher le menu Settings.**
- **2 Sélectionnez "Sources audio".**
- **3 Sélectionnez "Ce téléphone/iPhone/iPod/iPad".**
- **4 Basculez "Ce téléphone/iPhone/iPod/iPad" sur OFF pour empêcher le logo du service d'apparaître sur le menu "Musique" principal.**

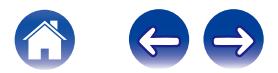

### <span id="page-27-0"></span>**Écoute de la même musique dans plusieurs pièces**

Le système HEOS est un véritable système audio multi-pièces qui synchronise automatiquement la lecture entre les différents appareils HEOS pour que l'audio provenant de différentes pièces soit parfaitement synchronisé et le son toujours superbe !

Vous pouvez aisément ajouter jusqu'à 32 appareils HEOS à votre système HEOS.

Vous pouvez regrouper ou associer jusqu'à 16 appareils HEOS individuels à un groupe d'appareils HEOS qui fonctionnent comme s'ils étaient un appareil HEOS unique.

- **Association de pièces**
- **1 Appuyez sur l'onglet "Pièces".**
- **2 Appuyez sur le nom de la pièce où aucune musique n'est diffusée et maintenez votre doigt à l'écran.**
- **3 Déplacez le nom de la pièce vers la pièce où la musique est diffusée (indiquée par le contour rouge) et retirez votre doigt.**
- **4 Les deux pièces seront associées en un groupe d'appareil unique et les deux pièces auront la même musique en synchronisation parfaite.**

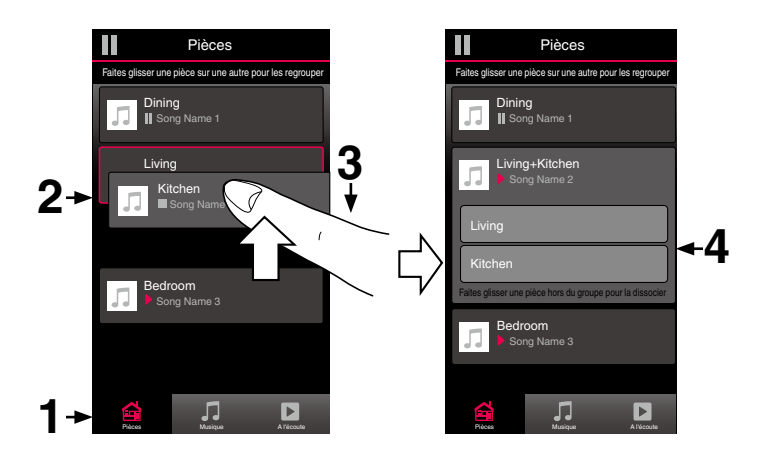

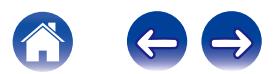

### **[Contenu](#page-1-0)** *[Configuration](#page-16-0)* **L'[Utilisation](#page-18-0) [Dépistage des pannes](#page-51-0) [DEL d'état](#page-58-0) [Annexe](#page-67-0)**

### <span id="page-28-0"></span> $\blacksquare$  Dissociation de pièces

- **1 Appuyez sur l'onglet "Pièces".**
- **2 Appuyez sur le nom de la pièce que vous souhaitez retirer du groupe et maintenez votre doigt à l'écran.**

#### **REMARQUE**

- 0 Vous ne pouvez pas retirer la première pièce qui a commencé à lire la musique avant l'association.
- **3 Déplacez le nom de la pièce en dehors du groupe et retirez votre doigt.**
- **4 La musique s'arrêtera dans la pièce lorsque vous la déplacez du groupe mais continuera dans les autres pièces.**

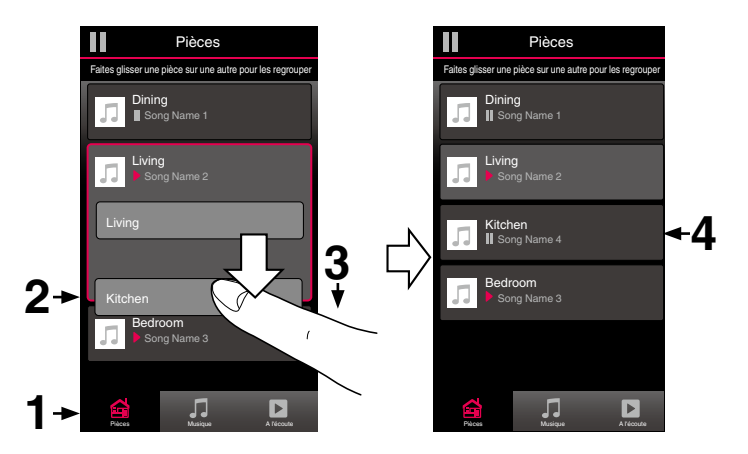

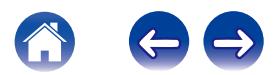

### <span id="page-29-0"></span>■ Association de toutes les pièces (mode party)

Vous pouvez aisément associer les huit pièces en mode Party à l'aide d'un geste de "pincement".

- **1 Appuyez sur l'onglet "Pièces".**
- **2 Placez deux doigts sur l'écran sur la liste des pièces.**
- **3 Pincez rapidement vos deux doigts puis relâchez.**
- **4 Tous vos pièces seront associées et commenceront la lecture de la même musique en synchronisation parfaite.**

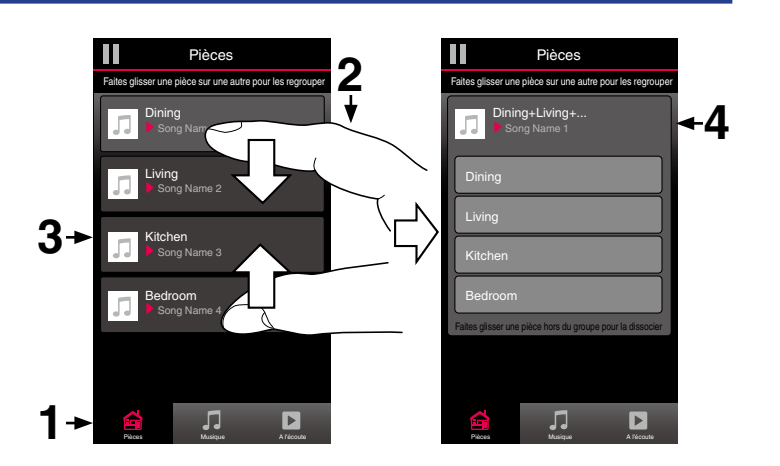

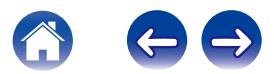

**[Contenu](#page-1-0)** *[Configuration](#page-16-0)* **L'[Utilisation](#page-18-0) [Dépistage des pannes](#page-51-0) [DEL d'état](#page-58-0) [Annexe](#page-67-0)** 

### <span id="page-30-0"></span>**■ Dissociation de toutes les pièces**

Vous pouvez aisément dissocier toutes vos pièces et quitter le mode Fête à l'aide d'un geste d'« écartement ».

- **1 Appuyez sur l'onglet "Pièces".**
- **2 Rapprochez deux doigts sur l'écran sur la liste des pièces.**
- **3 Écartez rapidement vos deux doigts et relâchez-les.**
- **4 Tous vos pièces seront dissociées et la musique s'arrêtera dans chaque pièce (à l'exception de la pièce « principale » d'origine qui lisait la musique avant l'association des pièces).**

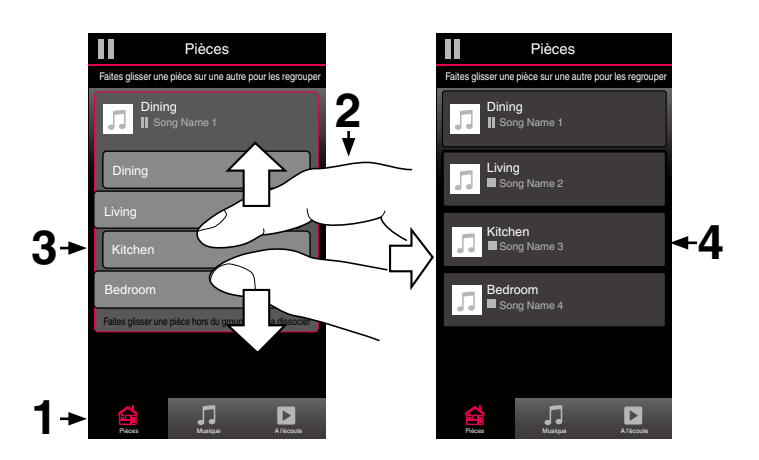

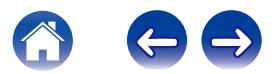

### <span id="page-31-0"></span>**Appariement stéréo**

### ■ Création d'une paire stéréo

Une paire d'enceintes ayant été associées (voir ci-dessus) peut être enregistrée comme une paire stéréo permanente, une enceinte émettant le son du canal gauche et l'autre enceinte émettant le son du canal droit. Les enceintes appariées apparaissent alors comme une seule pièce (deux enceintes émettant de la musique) dans la liste des pièces.

- **1 Appuyez sur l'onglet "Pièces".**
- **2 Créez un groupe contenant UNIQUEMENT deux** enceintes (voir ["Association de pièces" \(](#page-27-0) $\mathbf{F}$  p. 28)).
- **3** Sélectionnez l'icône en forme de crayon **à** pour **passer en mode Edit.**
- **4 Appuyez sur le groupe de deux enceintes pour modifier le groupe.**

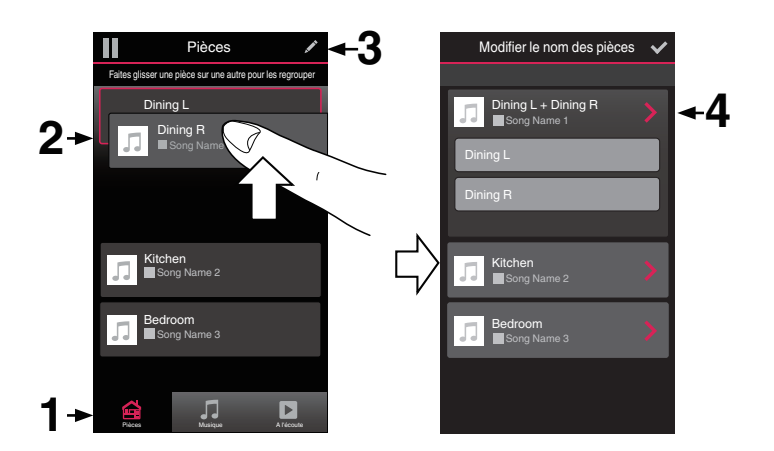

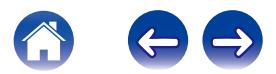

**[Contenu](#page-1-0)**  $\setminus$  **[Configuration](#page-16-0) L** [Utilisation](#page-18-0) **D**épistage des pannes **L** [DEL d'état](#page-58-0)  $\setminus$  [Annexe](#page-67-0)

- **5 Appuyez sur le commutateur de paire stéréo pour apparier les deux enceintes.**
- **6 Appuyez sur la flèche Retour pour retourner à la liste des Pièces.**
- **7** Sélectionnez l'icône de case à cocher **i** pour quitter le **mode Edit.**

Le groupe de deux enceintes apparaît désormais comme une seule pièce. Vous pouvez modifier le nom de la pièce stéréo appariée à tout moment.

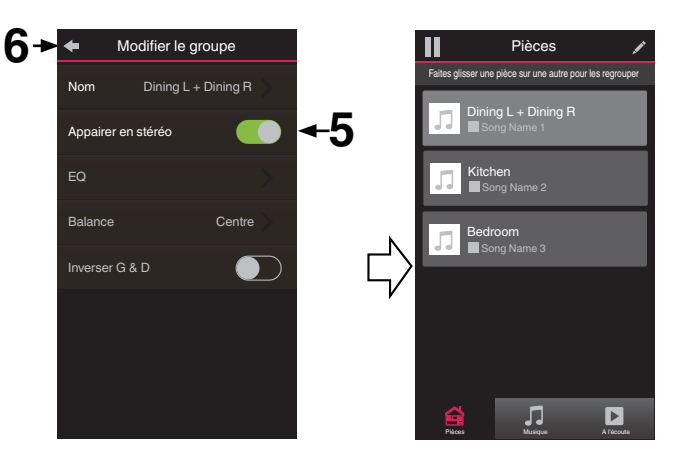

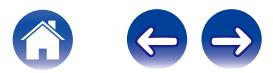

<span id="page-33-0"></span>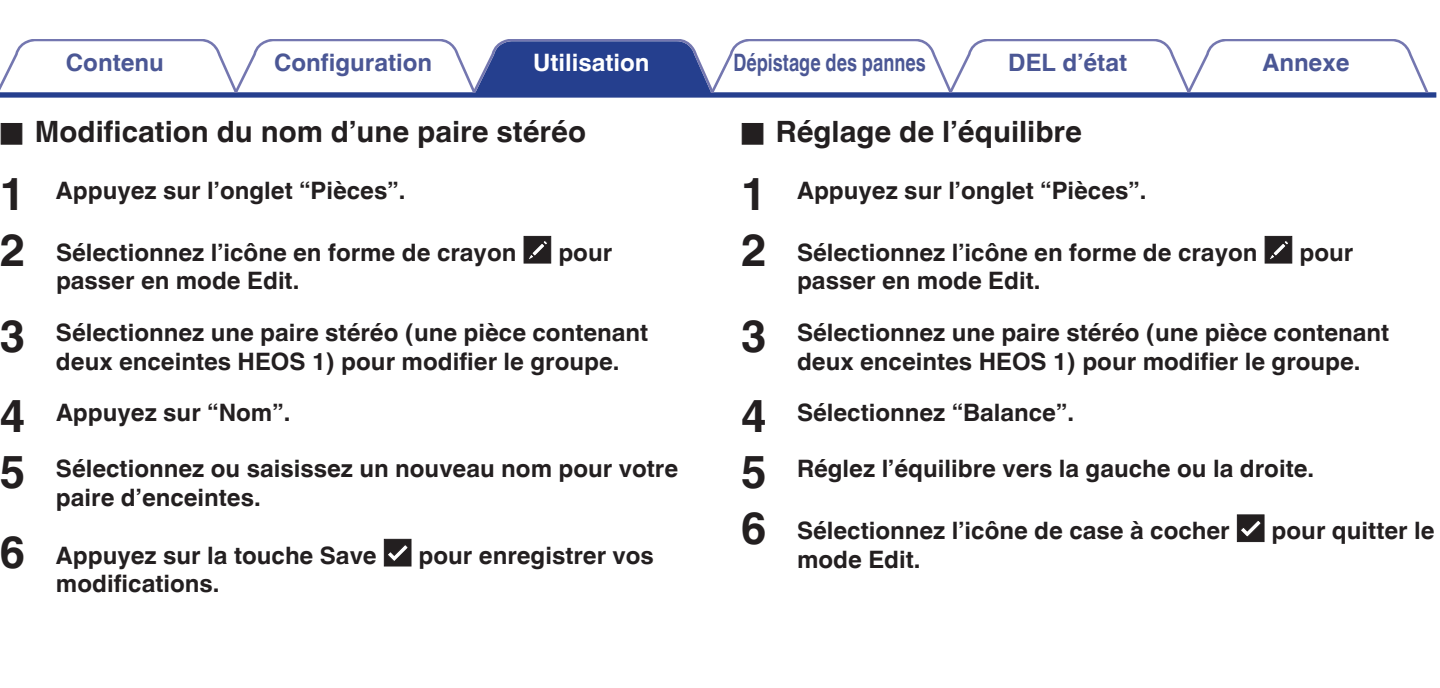

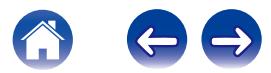

- <span id="page-34-0"></span>**Permutation entre les canaux gauche et droit dans une paire stéréo**
- **1 Appuyez sur l'onglet "Pièces".**
- **2** Sélectionnez l'icône en forme de crayon **de pour passer en mode Edit.**
- **3 Sélectionnez une paire stéréo (une pièce contenant deux enceintes HEOS 1) pour modifier le groupe.**
- **4 Appuyez sur l'interrupteur Swap L&R pour basculer entre les canaux gauche et droit des deux enceintes.**
- **5 Appuyez sur la flèche Retour pour retourner à la liste des Pièces.**
- **6** Sélectionnez l'icône de case à cocher **i** pour quitter le **mode Edit.**
- Suppression d'une paire stéréo
- **1 Appuyez sur l'onglet "Pièces".**
- **2 Sélectionnez l'icône en forme de crayon**  $\overrightarrow{2}$  **pour passer en mode Edit.**
- **3 Sélectionnez une paire stéréo (une pièce contenant deux enceintes HEOS 1) pour modifier le groupe.**
- **4 Appuyez sur le commutateur de paire stéréo pour que les deux enceintes appariées redeviennent deux enceintes individuelles.**
- **5 Appuyez sur la flèche Retour pour retourner à la liste des Pièces.**
- **6** Sélectionnez l'icône de case à cocher **i** pour quitter le **mode Edit.**

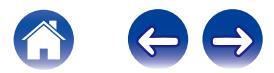

### <span id="page-35-0"></span>**[Contenu](#page-1-0)**  $\setminus$  **[Configuration](#page-16-0) L** [Utilisation](#page-18-0) **[Dépistage des pannes](#page-51-0) [DEL d'état](#page-58-0)**  $\setminus$  **[Annexe](#page-67-0)**

### **Utilisation de la file d'attente now playing**

HEOS utilise une "file d'attente" Now Playing pour mettre en attente la musique que vous souhaitez écouter. La musique peut être sélectionné à partir de n'importe quelles sources de musique en ligne ou locales (à condition qu'elles soient des flux de type de "radio" ou "station" préprogrammés). Cette fonctionnalité fonctionne comme un jukebox. Vous sélectionnez un élément (une plage, un album, une liste de lecture ou même toute votre collection de musique) et l'ajoutez à la "file d'attente". Lorsque vous sélectionnez un élément, vous serez invité à choisir la manière dont votre musique est placée dans la file d'attente.

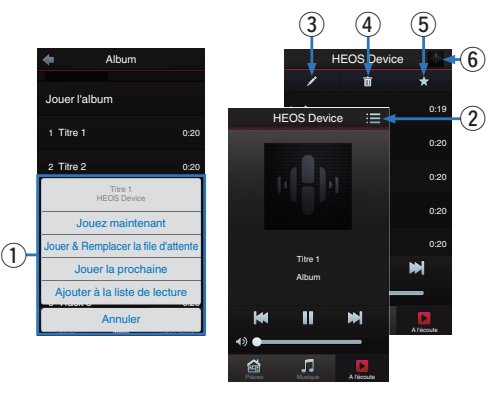

#### A **Menu File d'attente**

Lorsque vous sélectionnez un élément à lire, vous êtes invité à choisir la manière dont votre musique est placée dans la file d'attente.

- B **Icône de file d'attente**
- C **Icône de crayon**
- **Icône de suppression**
- E **Icône d'enregistrement**
- **a** Couverture ou icône HEOS

Pour revenir à l'affichage de l'écran "A l'écoute", sélectionnez la couverture ou l'icône HEOS.

### o **Jouez maintenant**

Insère l'élément à la file d'attente après la plage actuellement en cours de lecture et lit l'élément sélectionné immédiatement.

### **Jouer & Remplacer la file d'attente**

Efface la file d'attente et lit l'élément sélectionné immédiatement.

### o **Jouer la prochaine**

Insère l'élément dans la file d'attente après la plage en cours et la lit lorsque la plage actuelle se termine.

### ■ Ajouter à la liste de lecture

Ajoute l'élément à la fin de la file d'attente.

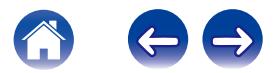
## **Réorganisation de la file d'attente now playing**

Une fois les plages sélectionnées dans votre file d'attente, vous souhaiterez peut-être réorganiser l'ordre ou supprimer certaines plages :

- **1 Appuyez sur l'onglet "A l'écoute".**
- **2** Sélectionnez l'icône de file d'attente **de** dans l'angle **supérieur droit de l'écran.**
- **3** Sélectionnez l'icône en forme de crayon **de pour passer en mode Edit.**
- **4 Réorganisez l'ordre de votre file d'attente en déplaçant l'icône de liste** f **(sur la partie droite de chaque ligne de plage) vers le haut ou le bas.**

## **Suppression de plages de la file d'attente de lecture**

Vous pouvez retirer des plages une par une de la file d'attente Now Playing :

- **1 Appuyez sur l'onglet "A l'écoute".**
- **2** Sélectionnez l'icône de file d'attente **de** dans l'angle **supérieur droit de l'écran.**
- **3** Sélectionnez l'icône en forme de crayon **de pour passer en mode Edit.**
- **4 Sélectionnez la ou les plages que vous souhaitez supprimer.**
- **5** Sélectionnez l'icône de suppression **in** pour supprimer **toutes les plages sélectionnées de la file d'attente de lecture.**

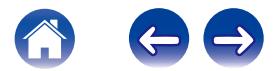

## **Suppression de toutes les plages de la file d'attente de lecture**

Vous pouvez supprimer toutes les plages de la file d'attente Now Playing :

- **1 Appuyez sur l'onglet "A l'écoute".**
- **2 Sélectionnez l'icône de file d'attente** d **dans l'angle supérieur droit de l'écran.**
- **3** Sélectionnez l'icône Supprimer **in** pour confirmer que **vous souhaitez supprimer toutes les plages de la file d'attente.**

## **Enregistrement de listes de lecture**

Vous pouvez enregistrer la file d'attente Now Playing en tant qu'une liste de lecture HEOS que vous pouvez rappeler ultérieurement. La nouvelle liste de lecture sera disponible à partir de la touche Playlists sur l'onglet "Musique" sur chaque application de contrôleur connectée à votre système HEOS.

- **1 Appuyez sur l'onglet "A l'écoute".**
- **2** Sélectionnez l'icône de file d'attente **de** dans l'angle **supérieur droit de l'écran.**
- **3 Sélectionnez l'icône Save** h**.**
- **4 Saisissez un nom pour votre liste de lecture et appuyez sur l'icône Save.**

## **Réalisation de repeat and shuffle playback**

Les contrôles de lecture sont visibles sur l'écran "A l'écoute".

- **1 Appuyez sur l'onglet "A l'écoute".**
- **2 Sélectionnez la couverture pour révéler les contrôles**  $\mathbf{r}$  epeat  $\mathbf{r}$  et shuffle  $\mathbf{r}$ .

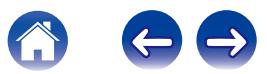

## **Utilisation des favoris**

HEOS utilise des "Favoris HEOS" pour mettre en file d'attente la station souhaitée pour commencer à lire rapidement les stations préférées. Vous pouvez sélectionner la station à partir de sources de musique en ligne telles que les flux de type "Radio" ou "Station". "Favoris HEOS" affiche une liste des stations de différents services.

### ■ Ajout aux favoris HEOS

Sélectionnez une station d'une source de musique en ligne. Lorsque l'écran du menu des actions s'affiche, sélectionnez "Ajouter la station aux favoris HEOS".

#### **REMARQUE**

0 Vous pouvez également sélectionner "Ajouter la station aux favoris HEOS" à partir du menu de la station en cours de lecture.

### ■ Suppression d'une station des favoris HEOS

- **1 Appuyez sur l'onglet "Musique".**
- **2 Sélectionnez "Favoris".**
- **3** Sélectionnez l'icône en forme de crayon **de pour passer en mode Edit.**
- **4 Appuyez sur la touche "Delete" en regard de la station que vous souhaitez supprimer.**

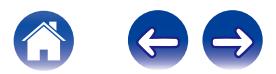

# **Réglages de l'enceinte**

Vous pouvez ajuster des réglages spécifiques pour chacune de vos enceintes HEOS dans votre système :

- **12 Sélectionnez l'icône Settings <b>a** située dans l'angle **supérieur gauche du menu "Musique" principal pour afficher le menu Settings.**
- **2 Sélectionnez "Mes périphériques" pour afficher une liste de vos appareils HEOS.**
- **3 Sélectionnez l'enceinte que vous souhaitez ajuster.**

### **Modification du nom d'une enceinte**

- **1 Sélectionnez "Nom".**
- **2 Sélectionnez ou saisissez un nouveau nom pour votre enceinte.**
- **3 Appuyez sur la touche "Suivant" pour enregistrer vos modifications.**

## **Modification de la connexion réseau sans fil**

- **1 Sélectionnez "Réseau".**
- **2 Une liste de réseaux sans fil auxquels votre enceinte peut accéder s'affiche.**
- **3 Sélectionnez le réseau auquel vous souhaitez associer votre enceinte.**
- **4 Patientez pendant que la connexion réseau de l'enceinte change.**

#### **REMARQUE**

0 Le réseau filaire est automatiquement sélectionné lorsque l'enceinte est connectée à un réseau Ethernet filaire. Pour changer et utiliser un réseau sans fil, vous devez retirer le câble Ethernet de l'arrière de votre enceinte.

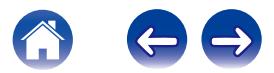

## **Modification de l'égaliseur de l'enceinte**

- **1 Sélectionnez "EQ".**
- **2 Réglez Aigus ou Graves vers le haut ou le bas.**

#### **REMARQUE**

0 Sélectionnez la touche Reset pour restaurer les réglages par défaut.

## **Réglage de la qualité audio**

Sélectionne l'option de transcodage pour la retransmission audio d'un appareil HEOS vers un autre appareil HEOS (ou groupe d'appareils) à travers le réseau.

Lorsqu'elles sont réglées sur "Normal", les sources audio à débit binaire élevé provenant du premier appareil (tel que l'entrée AUX, WAV, FLAC et PCM) sont transcodées pour garantir le plus haut niveau de fiabilité du flux audio.

**1 Sélectionnez "Qualité".**

### **2 Sélectionnez Normal (réglage par défaut) ou Haut.**

- 0 Si vous avez sélectionné Haut et si vous rencontrez des pertes de niveau audio pendant le streaming des sources d'un appareil vers d'autres appareils, veuillez sélectionner Normal (par défaut).
- 0 Ce réglage n'affecte pas l'entrée AUX lors de la lecture sur l'appareil connecté (aucun autre appareil n'est associé à celui-ci). Dans ce cas, la qualité de la source initiale et le débit binaire sont conservés et aucun retard inhérent n'est constaté.

## **Réglage de la luminosité du voyant d'état**

- **1 Sélectionnez "Voyant d'état".**
- **2 Ajustez la luminosité vers le haut ou le bas ou réglez le curseur en position OFF pour désactiver complètement le voyant d'état.**

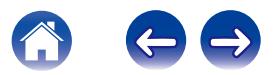

## **Réglages de l'enceinte avancés**

**Avertissement**

0 L'ajustement de ces réglages peut déconnecter votre enceinte de votre réseau et rendre l'enceinte inutilisable. N'utilisez pas ces fonctionnalités à moins d'être confortable avec les ajustements avancés sur vos enceintes.

### o **Réglages réseau**

- **1 Sélectionnez "Avancé".**
- **2 Sélectionnez l'onglet "NETWORK SETTINGS".**
- **3 Faites défiler vers le bas pour voir toutes les options pour**
	- **a. Network Interface (Ethernet or Wireless)**
	- **b. Wireless Settings**
	- **c. IP Address Settings (Automatic or Manual)**
	- **d. Wireless Power Saving**
- **4 Sélectionnez Save Settings pour appliquer les nouveaux réglages ou Cancel Changes pour revenir aux réglages précédents.**

## o **À propos des économies d'énergie sans fil**

La fonction Économies d'énergie sans fil permet d'économiser de l'énergie. Pour cela, il suffit de mettre hors tension la radio sans fil située à l'intérieur de l'appareil HEOS lorsque celui-ci est connecté à un réseau Ethernet. Si vous débranchez le câble Ethernet de l'appareil HEOS, la fonction Économies d'énergie sans fil est désactivée automatiquement et la radio sans fil s'allume afin que l'appareil HEOS puisse être détecté sur votre réseau sans fil.

### **REMARQUE**

0 Si la fonction Économies d'énergie sans fil est activée, le Wi-Fi s'active temporairement lorsque vous accédez à l'écran Mes périphériques/(Mes périphériques)/Réseau dans l'application HEOS ou lorsque vous appuyez sur le bouton Connect de l'appareil.

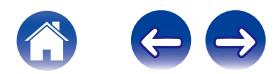

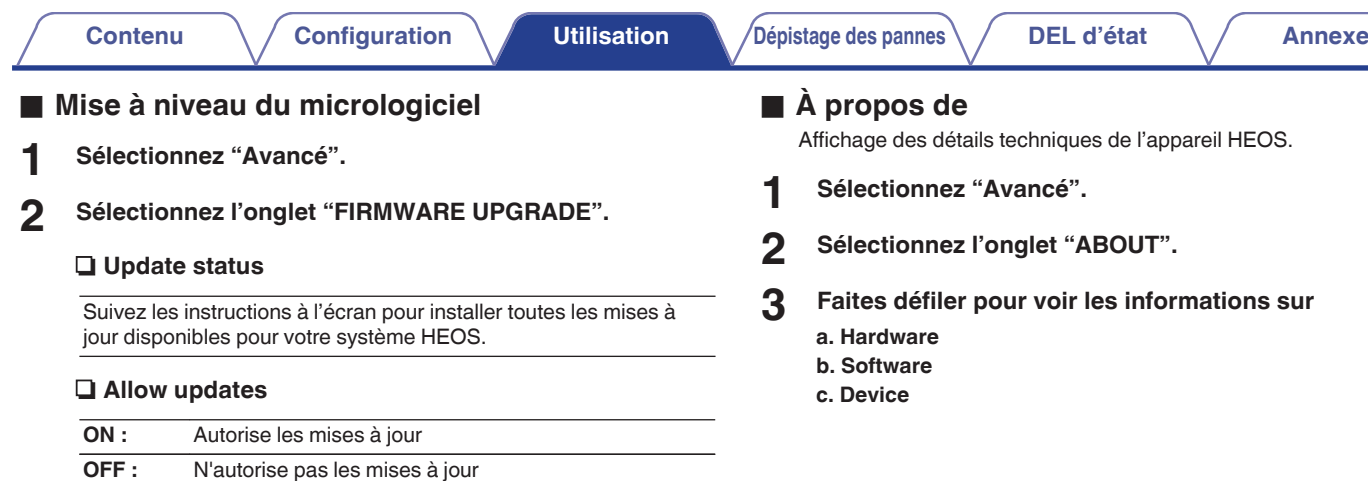

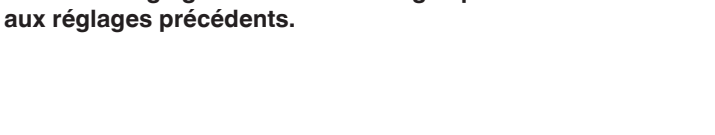

**3 Sélectionnez Save Settings pour appliquer les nouveaux réglages ou Cancel Changes pour revenir**

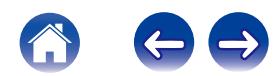

## **Mise à jour de votre système**

**HEOS peut ajouter des améliorations et une fonctionnalité de mise à jour via votre connexion Internet haut débit. Suivez les instructions à l'écran pour mettre à jour l'appareil HEOS et/ou l'application de votre contrôleur.**

- **12 Sélectionnez l'icône Settings <b>a** située dans l'angle **supérieur gauche du menu "Musique" principal pour afficher le menu Settings.**
- **2 Sélectionnez "Mise à jour logicielle".**

### n **Vérifier les mises à jour**

Suivez les instructions à l'écran pour installer toutes les mises à jour disponibles pour votre système HEOS.

### $\Box$  mise à jour automatique

**ON :** Les mises à jour valables sont effectuées automatiquement.

**OFF :** Vous serez informé des mises à jour valables sur l' HEOS app.

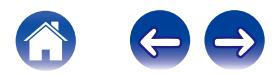

## <span id="page-44-0"></span>**Fonctionnalités avancées**

Il y a quelques fonctionnalités avancées sur le système HEOS que vous pourrez explorer une fois que vous vous serez familiarisé avec le fonctionnement de base. Vous pouvez accéder aux fonctionnalités avancées du système HEOS en suivant les étapes ci-dessous :

- **1 Sélectionnez l'icône Settings <b>a** située dans l'angle **supérieur gauche du menu "Musique" principal pour afficher le menu Settings.**
- **2 Sélectionnez "Réglages avancés" pour afficher une liste des réglages disponibles.**

## **Partage de musique à partir de votre périphérique mobile**

L'application HEOS dispose d'une fonctionnalité appelée "Partage de la musique" qui peut partager la musique locale stockée sur votre périphérique mobile avec d'autres utilisateurs de l'application HEOS sur votre réseau local. Pour activer cette fonctionnalité, sélectionnez "Partage de la musique" et réglez-la sur "MARCHE".

Le nom du périphérique à partir duquel vous effectuez le partage apparaîtra comme un serveur de musique permettant aux autres applications de contrôleur HEOS de naviguer et de lire de la musique à partir de votre périphérique.

## **Performance Wi-Fi**

Vous pouvez vérifier l'état de la connexion sans fil de votre appareil **HEOS** 

### n **Qualité**

#### Excellent / Bien / Faible

### **REMARQUE**

0 Si le niveau de qualité de votre appareil HEOS est "Faible", vérifiez que vos appareils HEOS ne se trouvent pas à proximité d'autres appareils électroniques susceptibles de causer des interférences avec sa connectivité sans fil (par exemple un four microonde, un téléphone sans fil, un téléviseur, etc…)

### **u** Signal

#### **Excellent / Bien / Faible**

### **REMARQUE**

0 Si le niveau du signal de votre appareil HEOS est "Faible", vérifiez que vos appareils HEOS sont à portée de votre réseau sans fil.

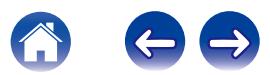

## **Envoyer diagnostics**

Si vous avez des difficultés avec votre réseau ou système HEOS, il vous sera peut-être demandé par le personnel du support technique Denon de sélectionner cette option. Cette fonctionnalité enverra automatiquement les informations de diagnostic au support technique Denon sur votre système HEOS.

#### **REMARQUE**

0 Aucune information personnelle n'est envoyée et vos informations ne seront jamais partagées avec personne.

## **Réinitialisation de votre application de contrôleur**

Cette fonctionnalité réinitialisera l'application de contrôle à son état d'origine au moment de son installation sur votre périphérique mobile sans nécessiter de la supprimer, télécharger ou réinstaller à partir du magasin d'applications.

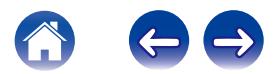

## **Gestion de l'alimentation**

## **Modes d'alimentation**

### o **Veille réseau**

Pour des économies d'énergie, l'appareil passe automatiquement en "Veille réseau" lorsqu'il n'y a pas d'accès réseau ou de lecture pendant 20 minutes et reprend automatiquement normalement lorsque l'appareil est sélectionné et lit la musique. La DEL du panneau avant est atténuée lors de la "Veille réseau" car il s'agit d'une fonction entièrement automatique.

### ■ Veille profonde

L'appareil peut également entrer automatiquement en "Veille profonde" à chaque fois que la connexion réseau filaire ou sans fil est retirée pendant plus de 60 minutes en Veille réseau. La DEL du panneau avant s'éteint pendant Veille profonde. Pour "réveiller" un appareil HEOS de Veille profonde, vous devez appuyer sur les touches de volume ou de sourdine. La DEL du panneau avant s'allume alors immédiatement.

#### **REMARQUE**

0 L'appareil ne passe pas en mode "Veille profonde" mode lorsqu'il fonctionne sur batterie.

### o **Arrêt**

Pour éteindre complètement l'alimentation de l'appareil, vous devez retirer la prise principale de la prise d'alimentation.

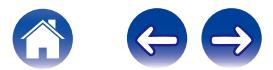

# <span id="page-47-0"></span>**CONFIGURATION DU HEOS 1 Go Pack**

Avant d'utiliser une nouvelle enceinte HEOS 1 avec Bluetooth, nous vous recommandons de commencer par raccorder votre enceinte HEOS 1 à votre réseau domestique afin de bénéficier des dernières mises à jour et des caractéristiques les plus récentes de l'enceinte.

Un réseau domestique n'est pas nécessaire pour les fonctionnalités Bluetooth quotidiennes.

## **Connexion de la batterie**

**1 Pour retirer le capuchon situé en bas de l'enceinte HEOS 1, tournez-le dans le sens inverse des aiguilles d'une montre et éloignez-le de l'enceinte.**

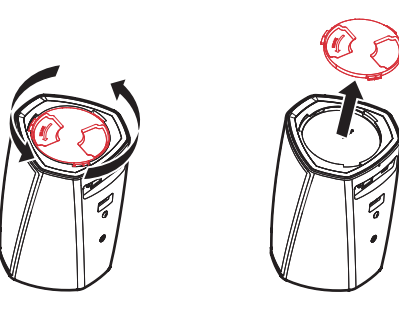

**2 Alignez les points rouges situés en haut de la batterie et en bas de l'enceinte.**

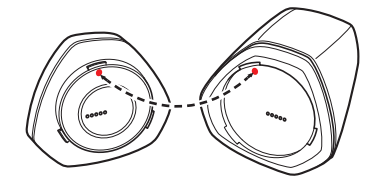

**3 Tournez la batterie dans le sens des aiguilles d'une montre afin de l'aligner sur la forme de l'enceinte.**

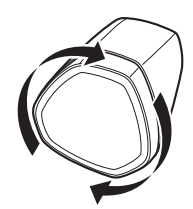

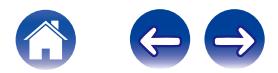

## <span id="page-48-0"></span>**Chargement de la batterie**

Pour charger la batterie, raccordez l'adaptateur d'alimentation du HEOS 1 entre l'enceinte et une prise murale.

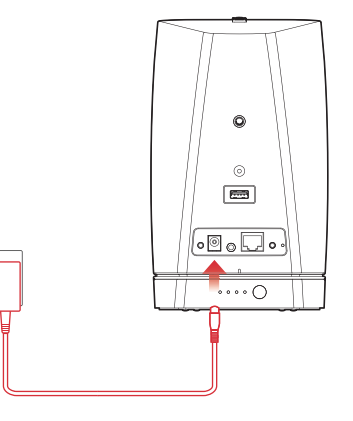

- 0 Le délai de chargement complet de la batterie est de 3,5 heures au minimum lorsqu'elle est complètement déchargée (v [p. 67\)](#page-66-0).
- 0 Lorsque la batterie est complètement chargée, vous pouvez utiliser le HEOS 1 Go Pack pendant environ 6 heures. (Le temps de lecture peut varier selon la température ambiante, le volume de lecture et les conditions d'utilisation)

## **Connexion de l'adaptateur Bluetooth**

Une fois la batterie complètement chargée, fixez l'adaptateur Bluetooth à l'arrière de l'enceinte.

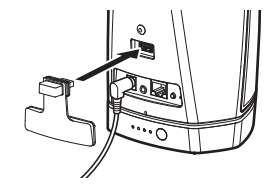

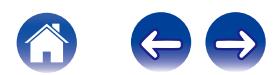

## <span id="page-49-0"></span>**Appariement du HEOS 1 avec vos périphériques**

**1 Activez le réglage Bluetooth sur votre périphérique mobile.**

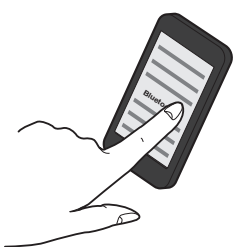

**2 Appuyez sur la touche Connect située à l'arrière de l'enceinte HEOS 1 (à droite du capuchon) pendant 3 secondes, puis relâchez la touche lorsque vous voyez un motif constitué de deux clignotements de la LED d'état.**

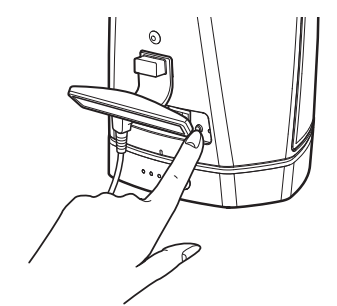

**3 Sélectionnez "HEOS 1" dans la liste des périphériques Bluetooth disponibles. En quelques secondes votre périphérique mobile indique qu'il est connecté à l'enceinte.**

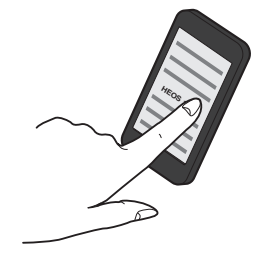

**4 Lisez de la musique à l'aide de n'importe quelle application sur votre périphérique. Le son est maintenant lu depuis l'enceinte HEOS 1.**

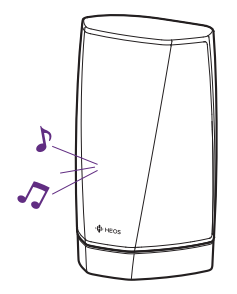

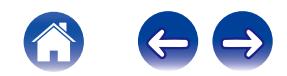

## **FERMETURE DE LA PROTECTION CONTRE LES ÉCLABOUSSURES**

- **1 Débranchez le connecteur d'alimentation de l'enceinte.**
- **2 Appuyez sur la protection contre les éclaboussures afin de la fixer fermement et de manière égale.**

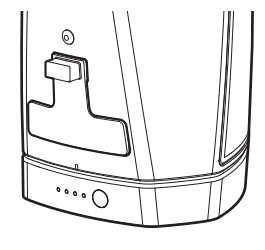

Une fixation correcte de la protection contre les éclaboussures rend votre enceinte HEOS 1 étanche conformément à la norme IPX4. NE PAS immerger l'enceinte dans l'eau !

## **MISE HORS TENSION/SOUS TENSION DE LA BATTERIE**

Pour mettre hors tension la batterie, maintenez enfoncé le bouton situé à l'arrière de la batterie pendant 2 secondes. Les LED clignotent rapidement, puis s'éteignent, indiquant que la batterie est hors tension.

La mise hors tension de la batterie permet de préserver sa charge lorsque vous n'écoutez pas de la musique et lorsque le HEOS 1 n'est pas branché sur le secteur.

Pour remettre la batterie sous tension, appuyez à nouveau sur le bouton et maintenez-le enfoncé pendant 2 secondes.

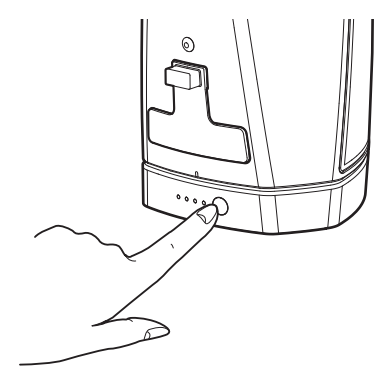

#### **REMARQUE**

Lorsque la batterie est déconnectée du HEOS 1, elle est toujours hors tension.

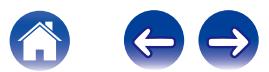

## <span id="page-51-0"></span>**Dépannage de base**

## **Mon enceinte ne peut pas se connecter à mon réseau à l'aide du câble audio**

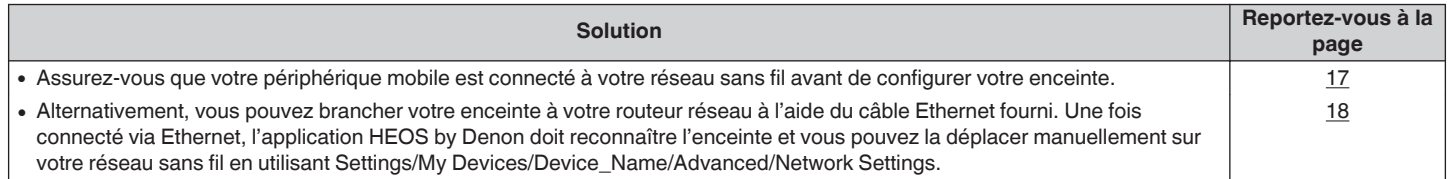

## **Je reçois un message "Aucun produit détecté"**

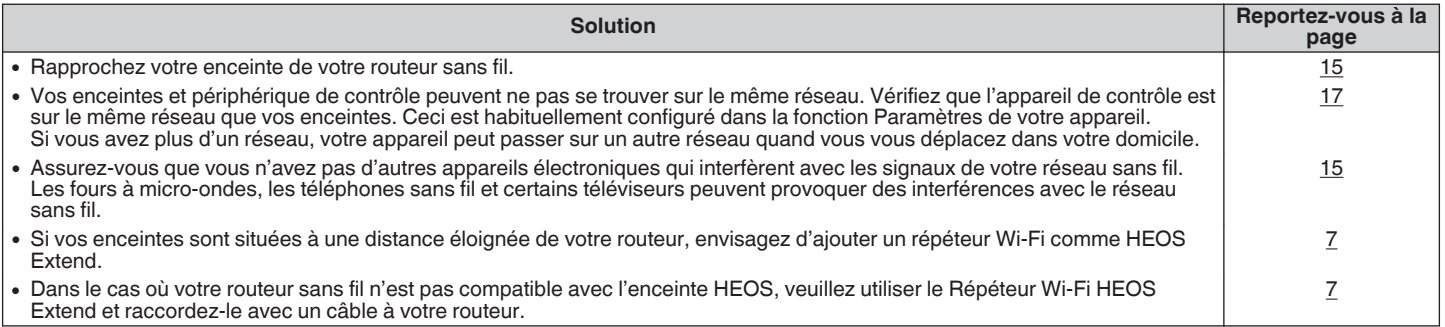

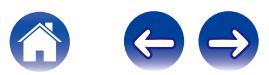

## **La DEL avant d'HEOS 1 clignote à plusieurs reprises**

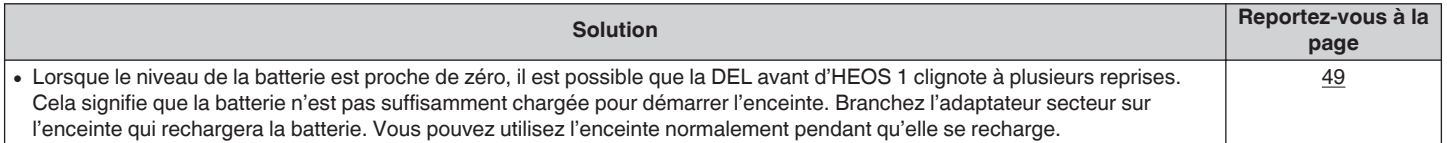

## **Impossible d'apparier un périphérique mobile Bluetooth avec l'enceinte HEOS**

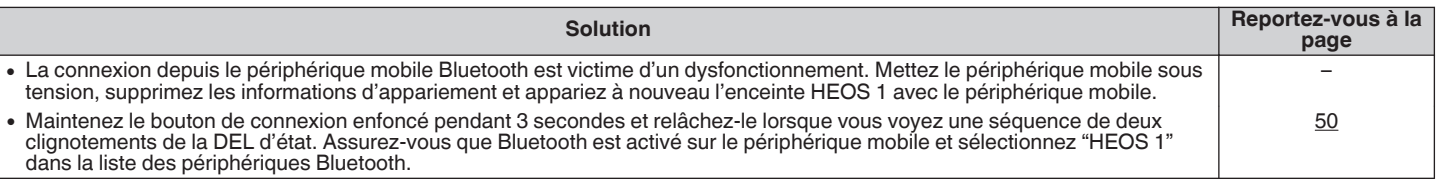

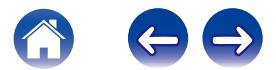

## **Impossible d'entendre de la musique via Bluetooth**

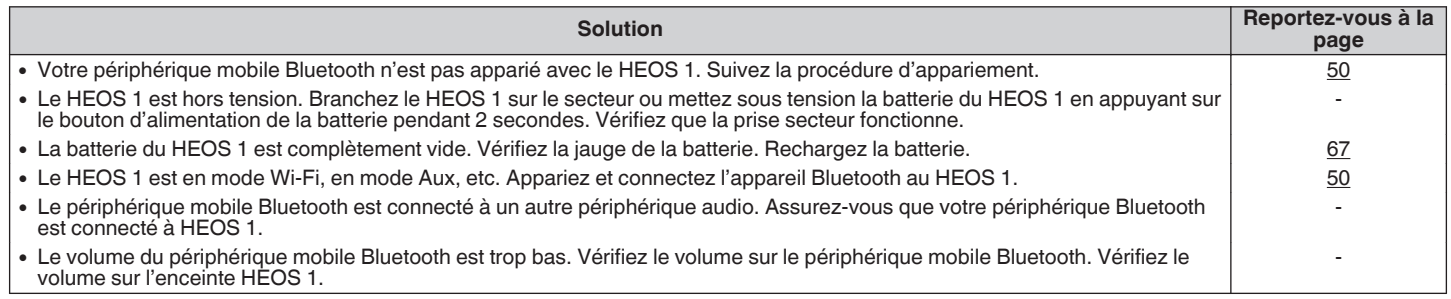

## **Impossible de monter la batterie**

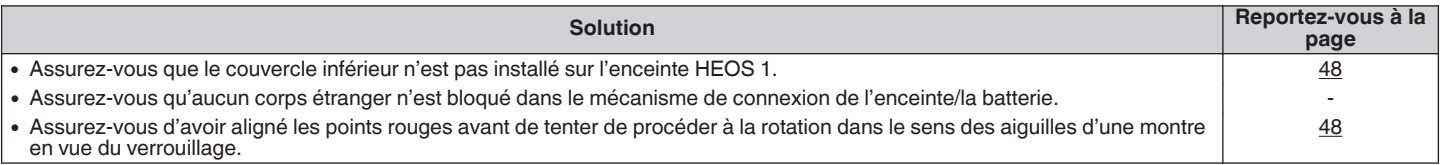

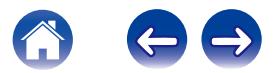

## **La musique s'arrête ou ralentit parfois**

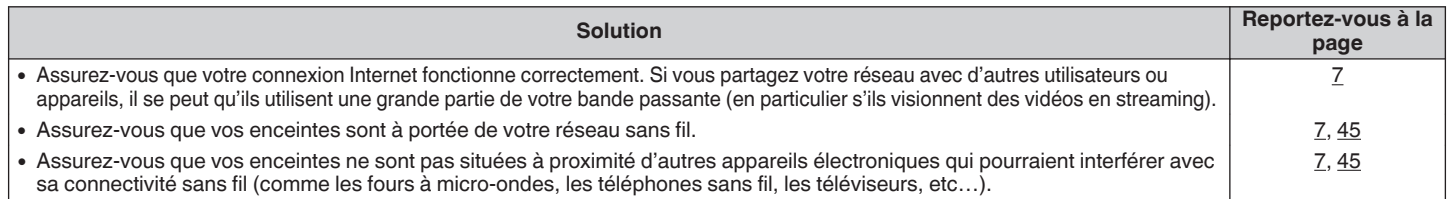

## **J'entends un délai lors de l'utilisation de l'entrée AUX avec mon téléviseur**

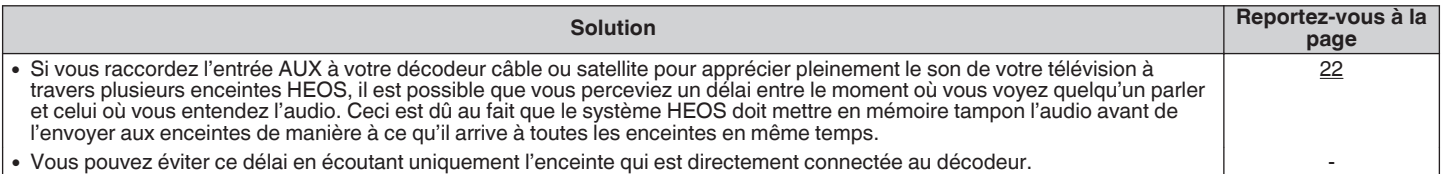

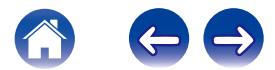

## **Je perçois une distorsion lors de l'utilisation de l'entrée AUX**

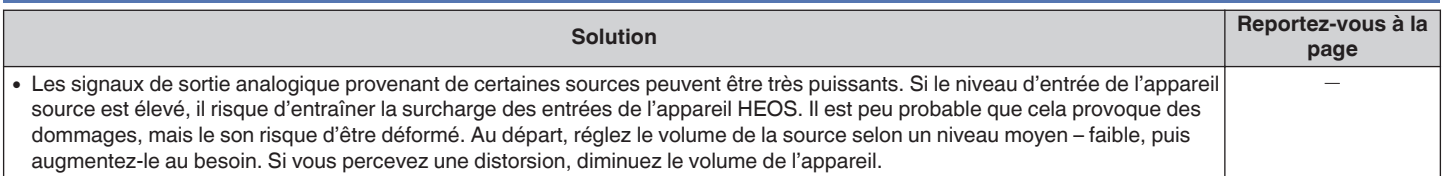

## **Connexion à un réseau WPS**

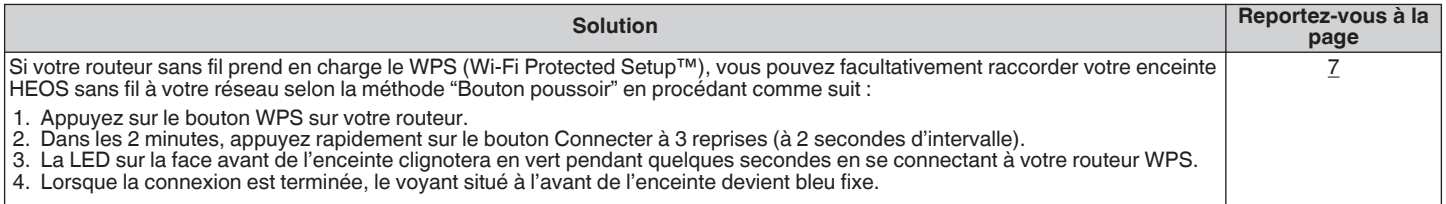

## **Réinitialisation de votre enceinte**

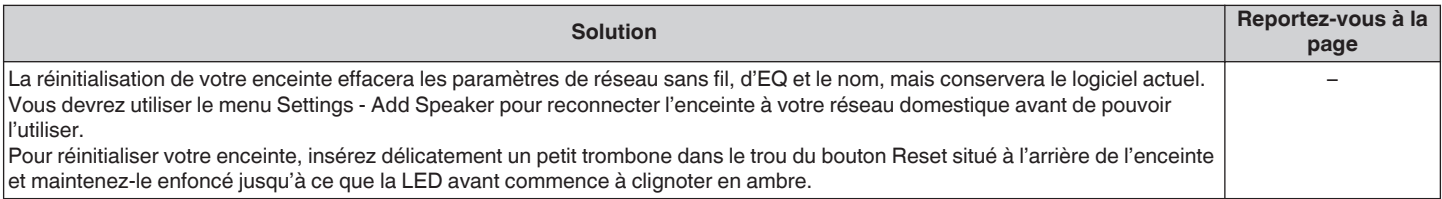

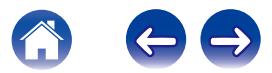

## **Restauration des réglages par défaut de l'enceinte**

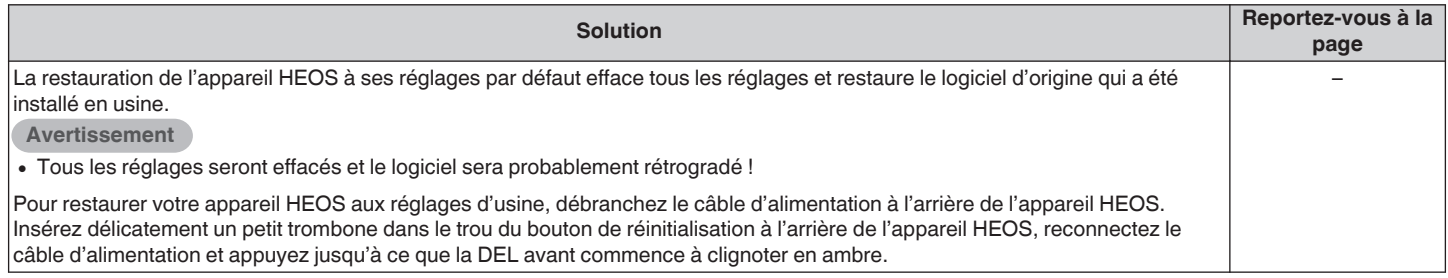

\* Pour plus d'informations, visitez le site HEOSbyDenon.com

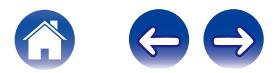

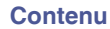

## **Contacter Denon**

### **Pour les États-Unis et le Canada uniquement :**

Si vous avez besoin d'une assistance supplémentaire avec votre produit HEOS, veuillez contacter HEOS, par les services clientèle Denon ci-dessous :

Site Internet : www.HEOSbyDenon.com/Support E-mail : Support@HEOSbyDenon.com Chat en direct : www.HEOSbyDenon.com/LiveChat Téléphone : Appel gratuit (855) 499 2820 (L-V 10h00 à 22h00 EST/Sam 12h00 à 20h00 EST)

### **Pour les autres régions :**

Si vous avez besoin d'une aide supplémentaire pour résoudre des problèmes, veuillez contacter le service clientèle Denon de votre région ou allez sur HEOSbyDenon.com

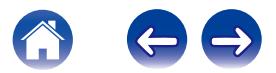

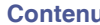

## <span id="page-58-0"></span>**Tableau des DEL d'état**

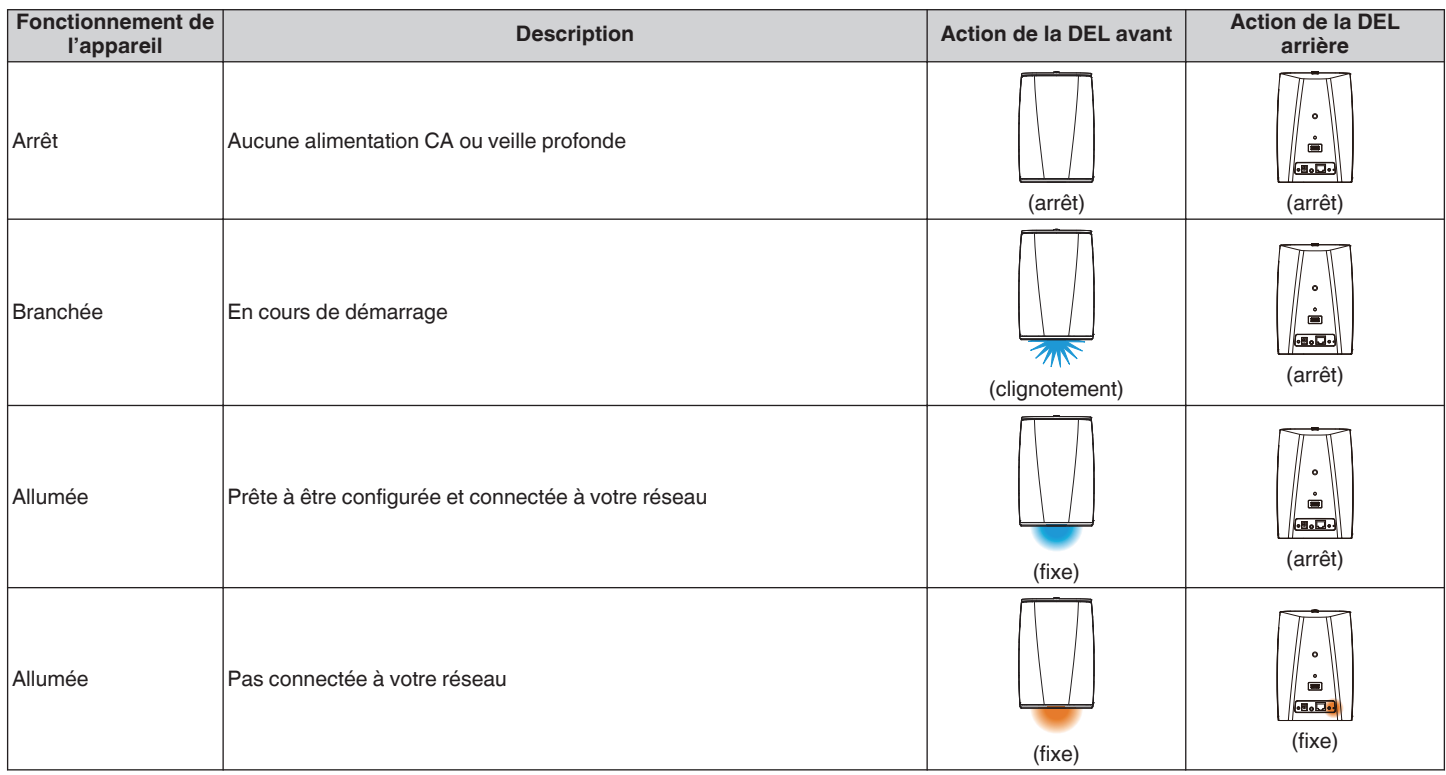

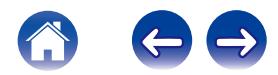

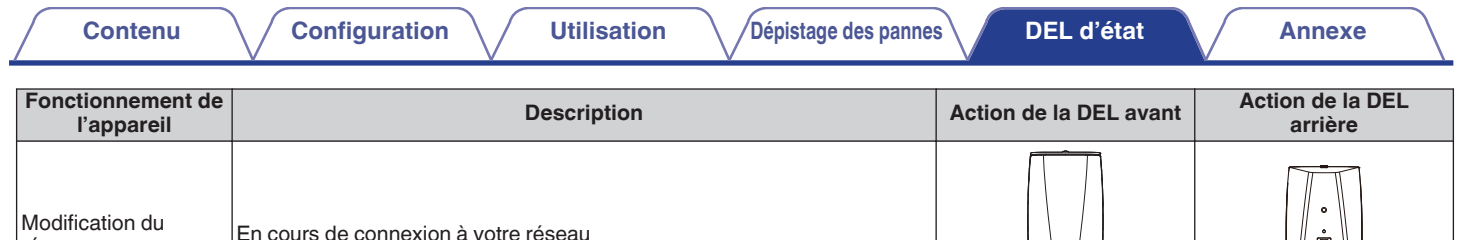

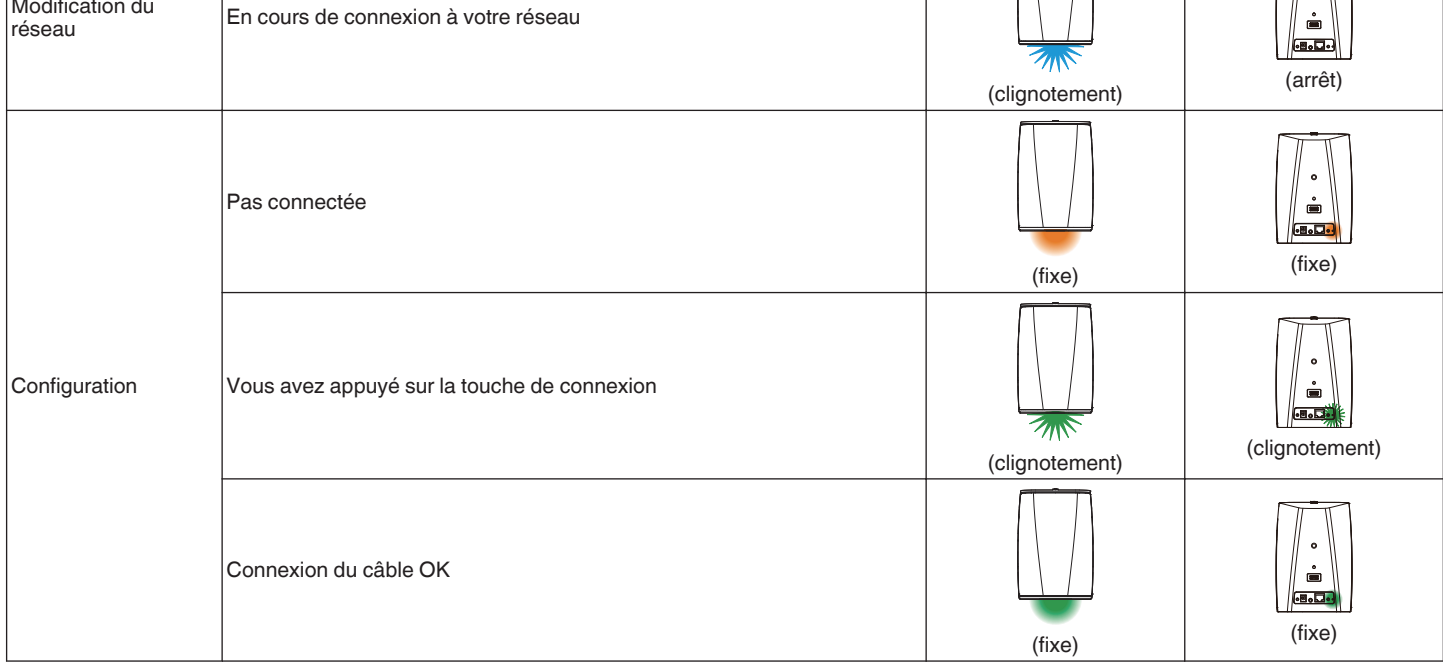

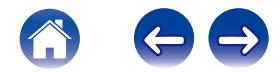

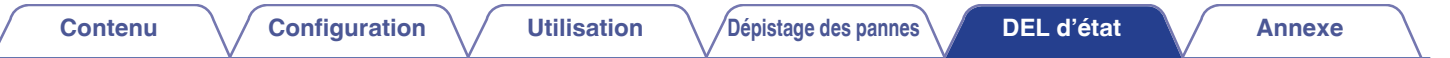

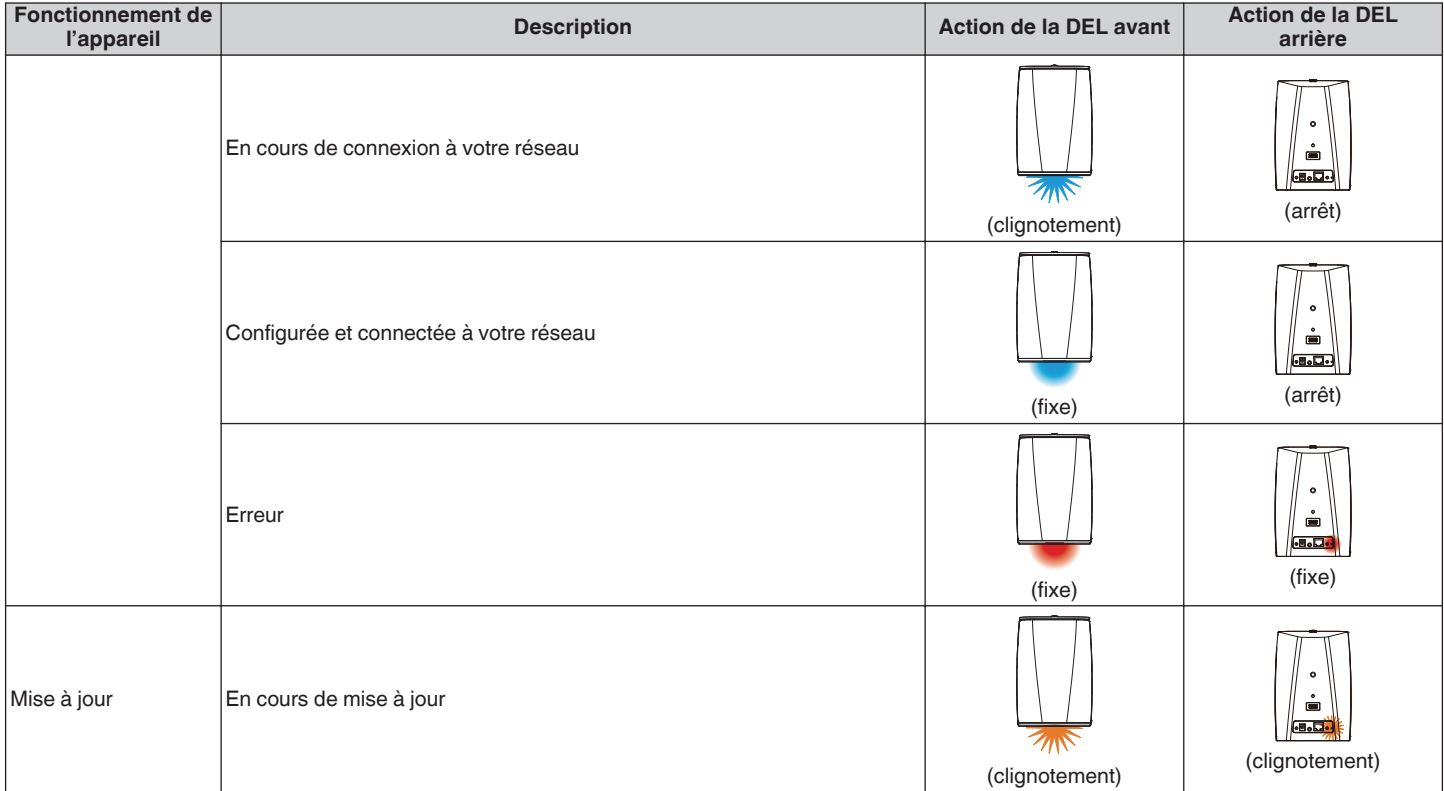

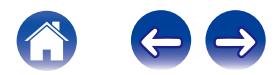

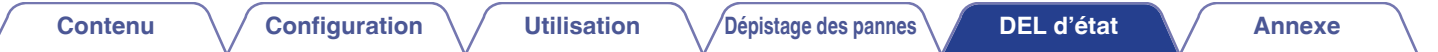

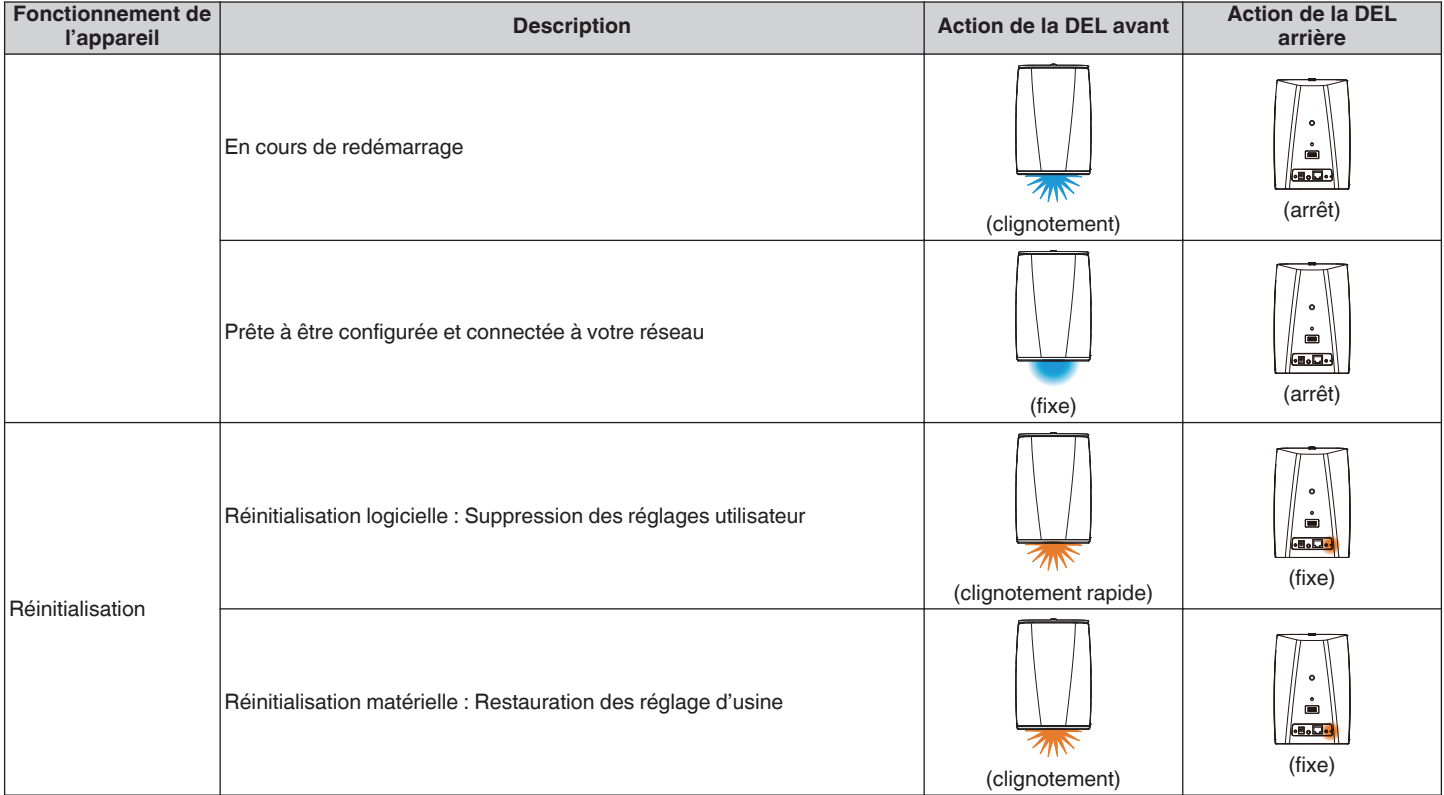

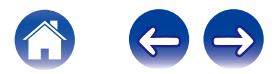

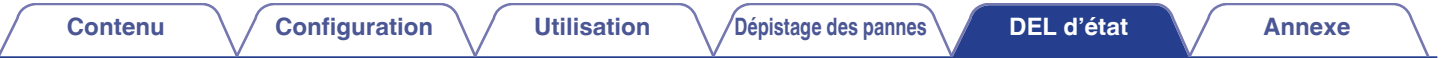

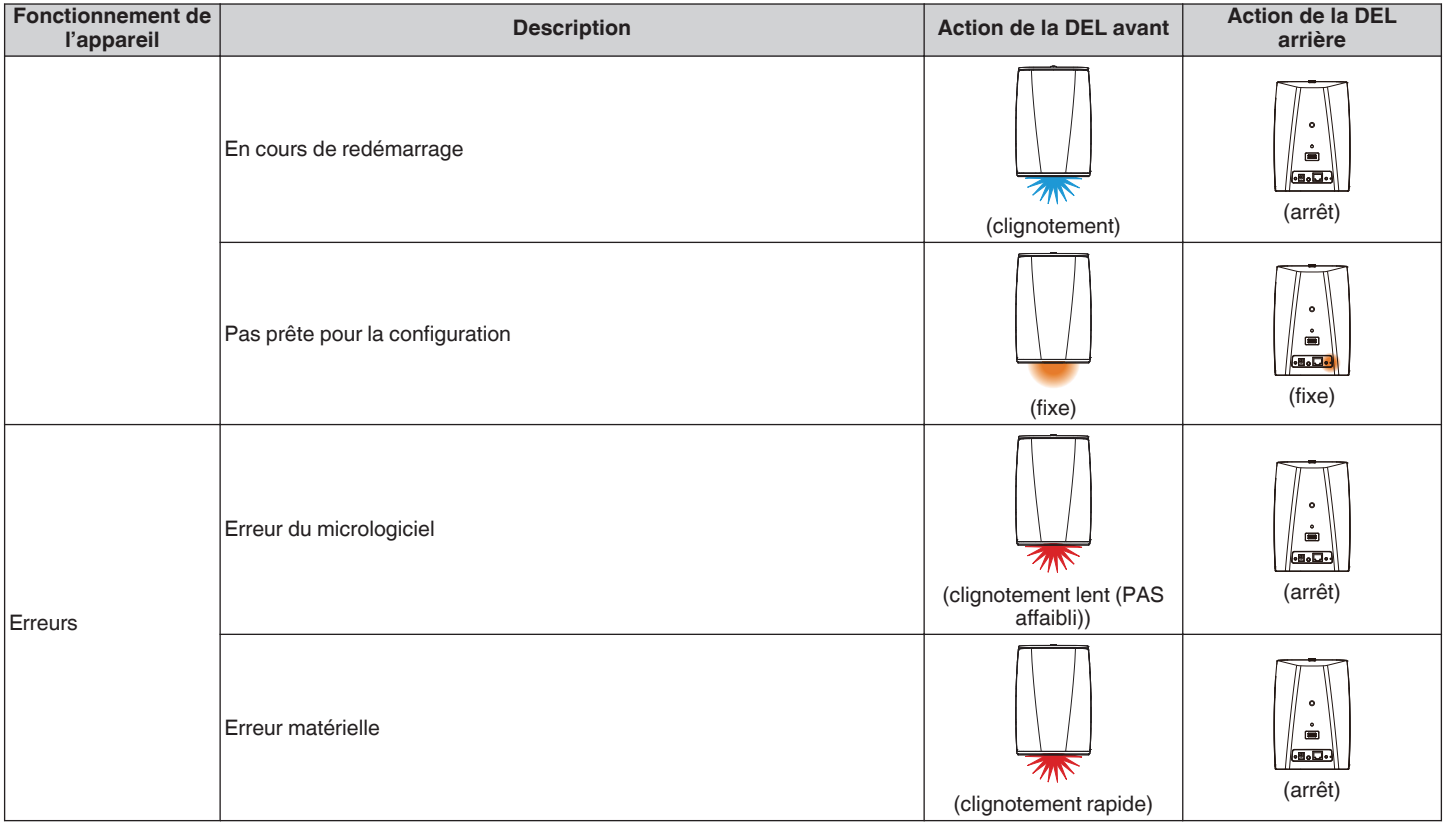

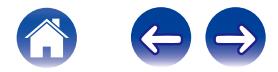

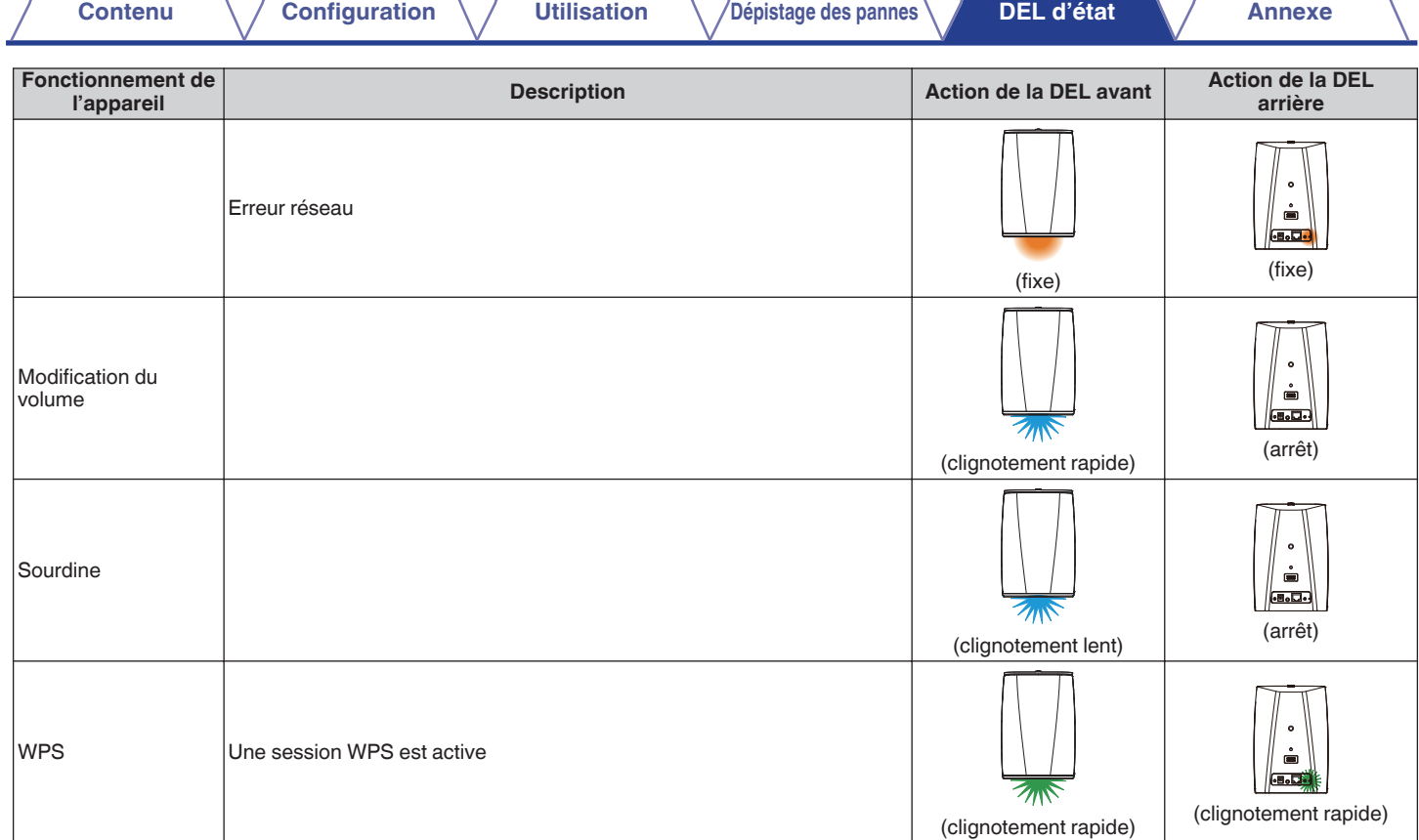

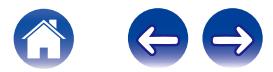

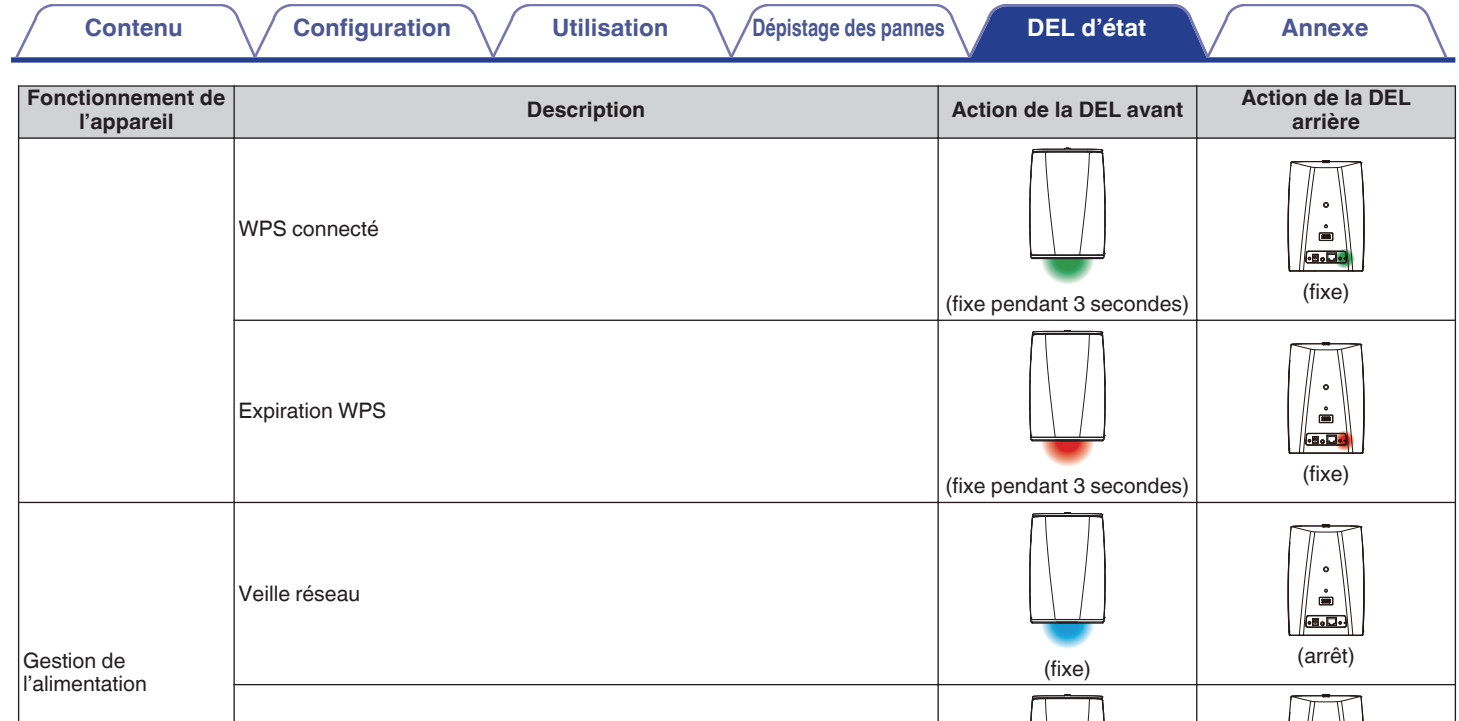

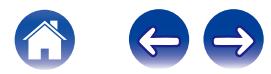

 $\left|\left|\frac{\cdot}{\cdot}\right|\right|$ 

(arrêt) (arrêt)

Veille profonde

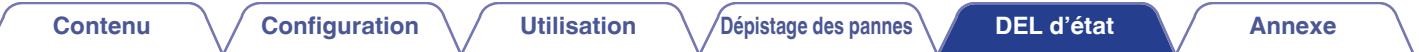

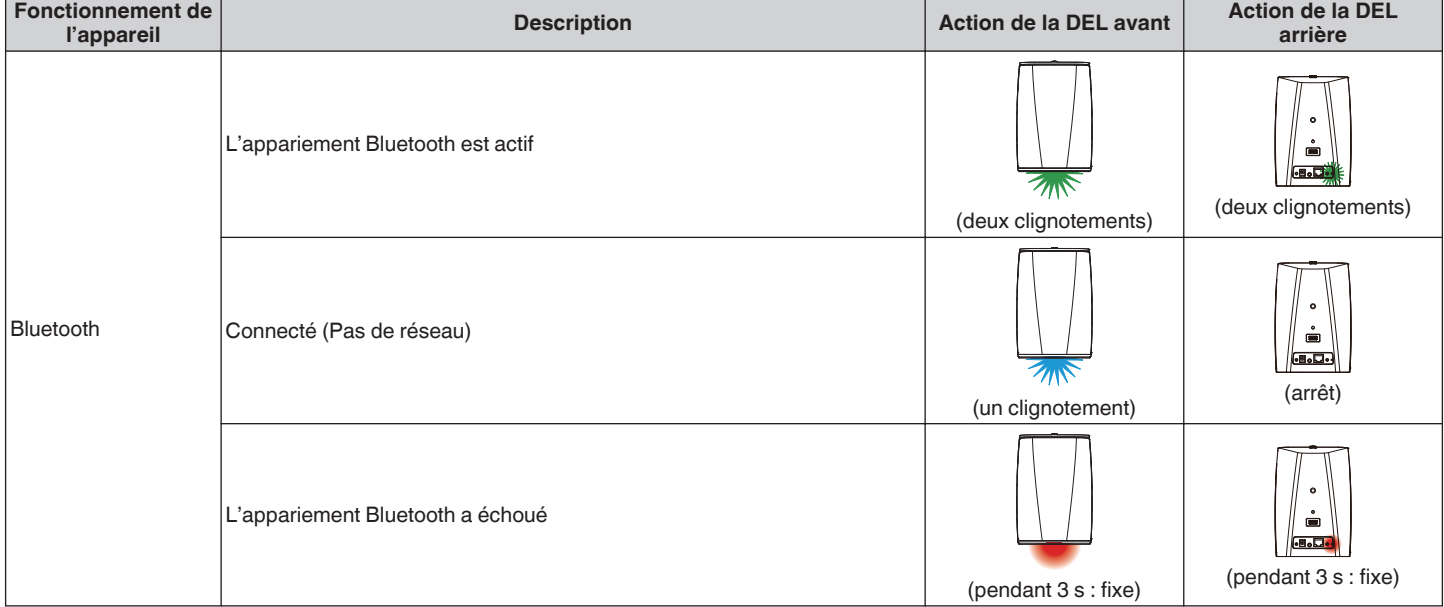

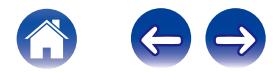

## <span id="page-66-0"></span>**Témoin de batterie du HEOS 1 Go Pack**

Le témoin de batterie utilise 4 DEL pour indiquer l'autonomie approximative restante sur la batterie interne et l'état du processus de charge lorsqu'il est connecté à une source d'alimentation secteur.

### **■ En cas de connexion au chargeur secteur/à l'alimentation (charge)**

Appuyez sur la touche  $\Phi$  et relâchez pour vérifier l'état de charge. Le témoin de charge est affiché pendant environ 5 secondes.

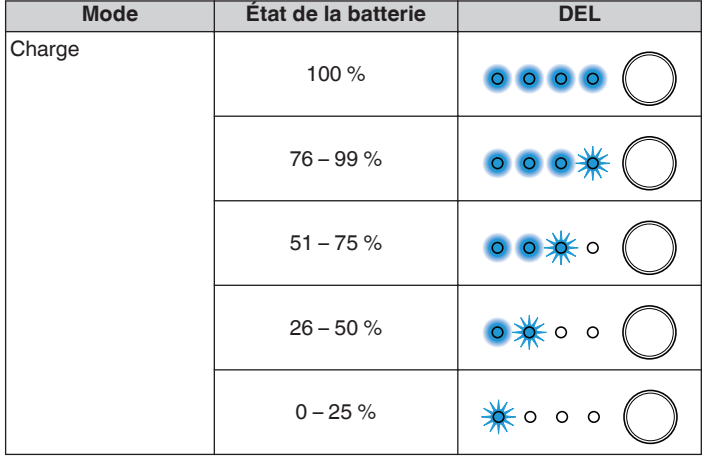

## **■ En cas de fonctionnement sur batterie**

Appuyez sur la  $\Phi$  touche et relâchez-la pour vérifier l'autonomie restante de la pile. L'autonomie restante s'affiche pendant 5 secondes environ.

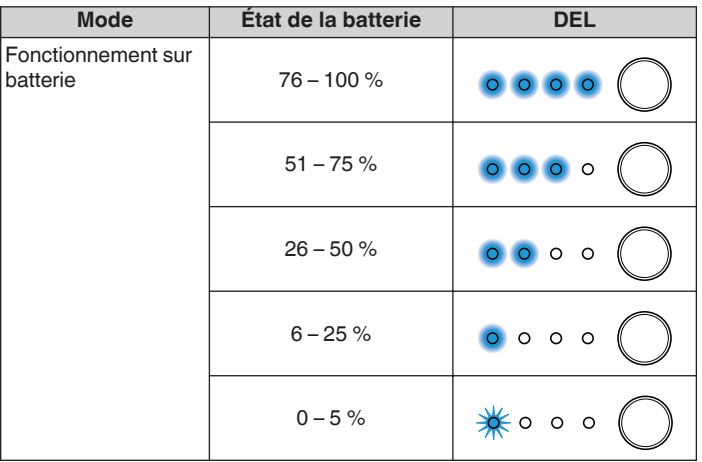

Témoin de batterie faible : lorsque le niveau de la batterie est proche de zéro, il est possible que la DEL gauche clignote. Cela indique que le chargeur secteur doit être connecté dès que possible.

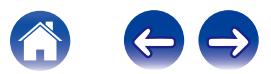

## <span id="page-67-0"></span>**Codecs et types de fichiers pris en charge**

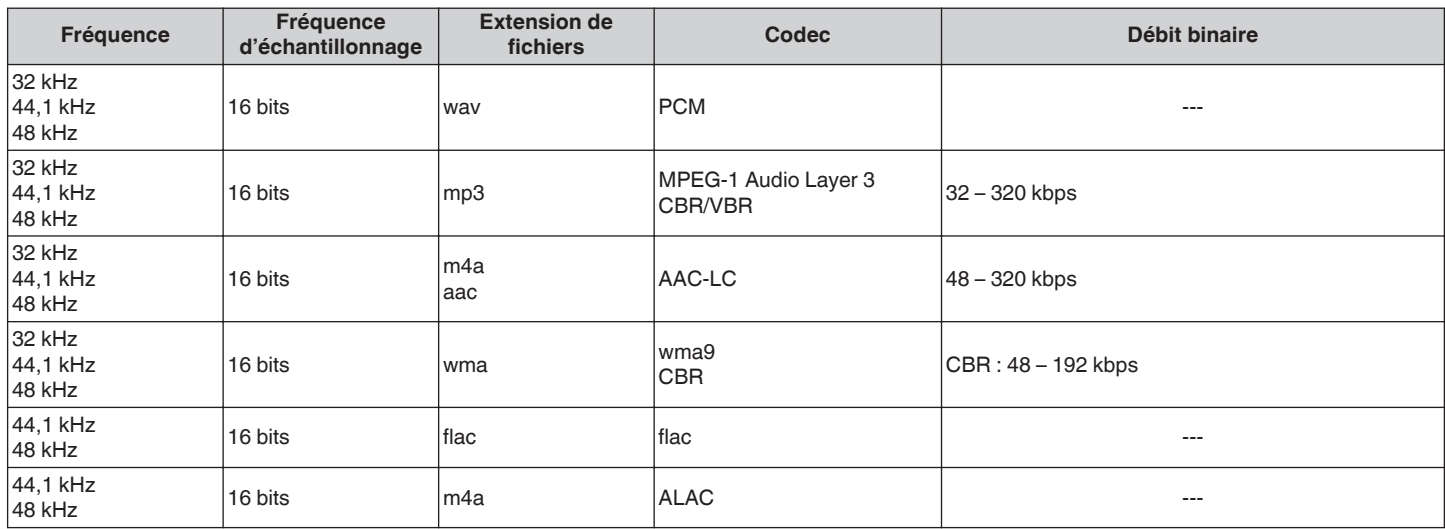

### **REMARQUE**

0 Les fichiers protégés par DRM tels que Fairplay DRM d'Apple ne sont pas pris en charge.

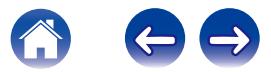

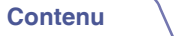

# **Spécifications**

## **Spécifications de l'enceinte**

### ■ HEOS 1

### **Réseau local sans fil**

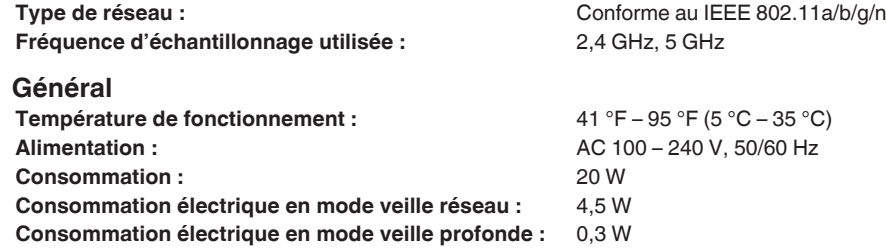

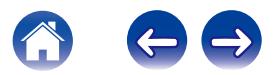

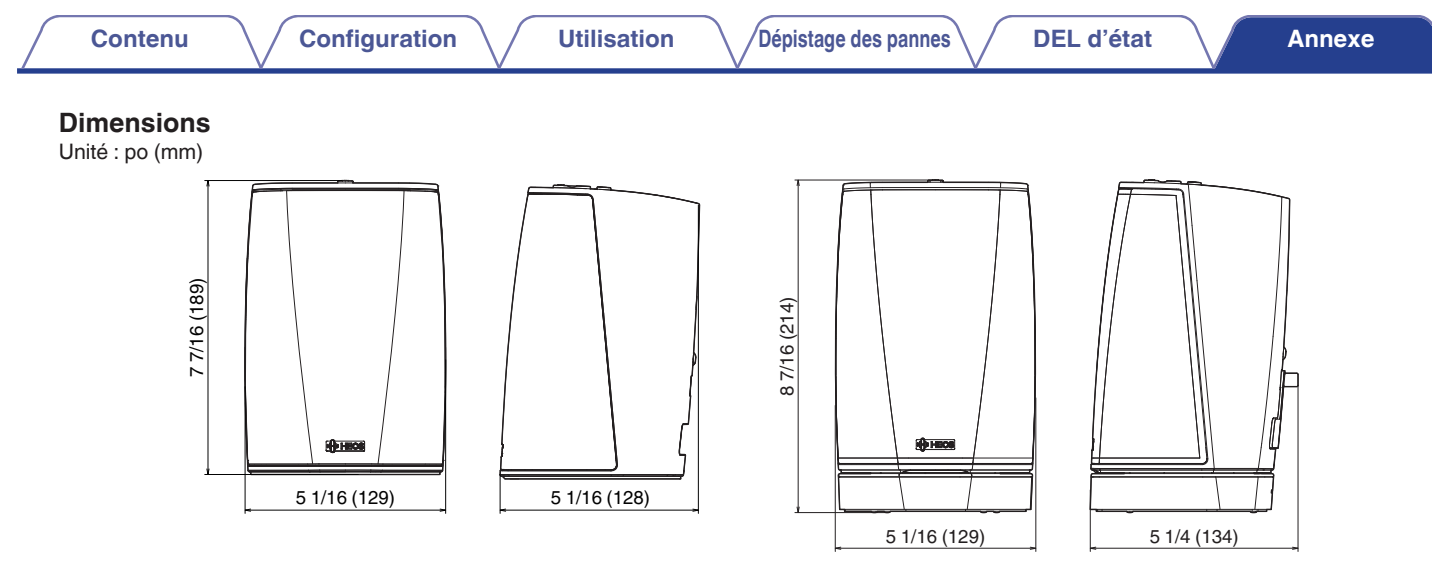

### **Poids :**

HEOS 1 : 3 livres 1,4 oz (1,4 kg) HEOS  $1 + Go$  Pack : 3 livres  $12'$  oz  $(1,7$  kg)

À des fins d'amélioration, les spécifications et la conception sont sujettes à des modifications sans préavis.

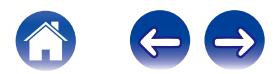

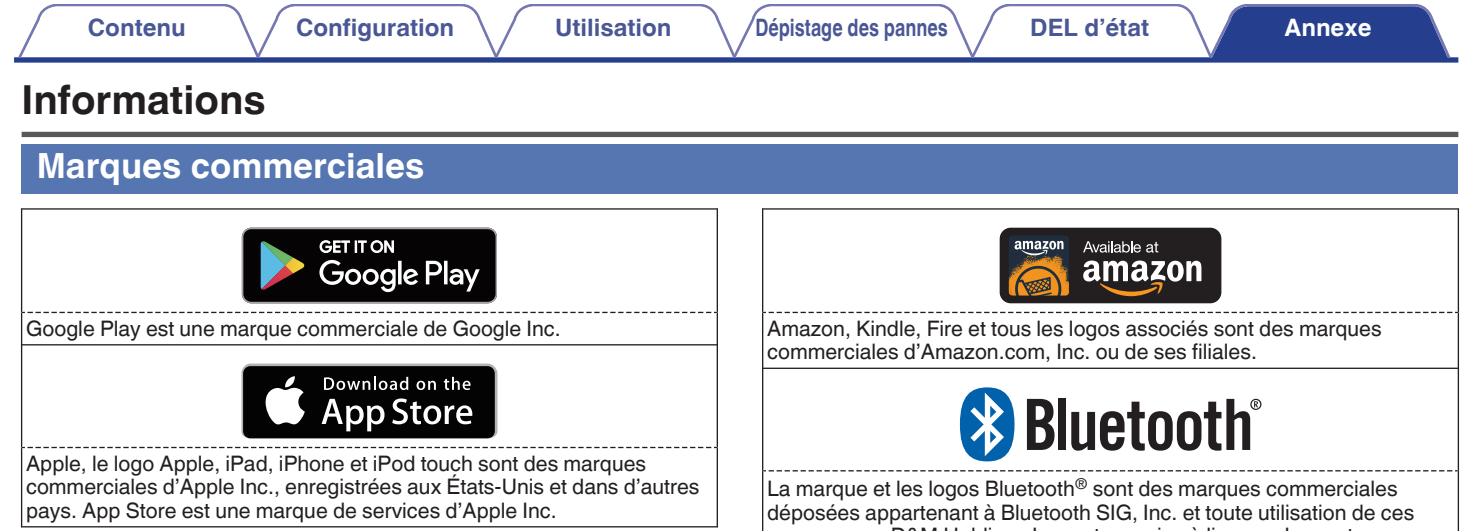

marques par D&M Holdings Inc. est soumise à licence. Les autres marques et noms commerciaux appartiennent à leurs détenteurs respectifs.

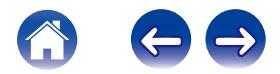

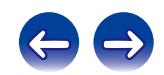

 $\bigg)$
## **DENON®**

HEOSbyDenon.com

3520 10391 00ADC Copyright © 2015 D&M Holdings Inc. All Rights Reserved.